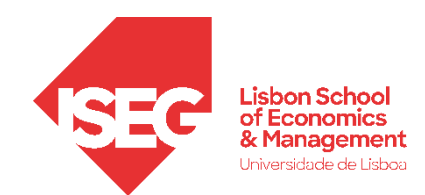

Aula 7:

# 'Que fatores explicam a variação nos salários na organização?

### **Validação de Modelos de Regressão Linear**

Docente: Daniela Craveiro

dcraveiro@iseg.ulisboa.pt

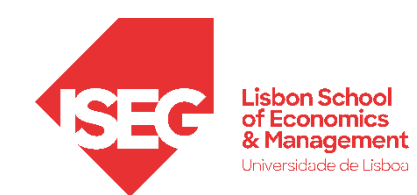

- **Na Aula Anterior**
	- **Aprendemos a implementar e interpretar o resultado de um modelo de regressão linear**
- **Objetivos da Aula**
	- **Parte Teórica**
		- **Perceber qual a necessidade de fazermos diagnósticos aos pressupostos do nosso modelo de regressão**
		- **Saber quais são os pressupostos do modelo de regressão linear**
		- **Saber como, com a ajuda de gráficos e testes estatísticos, podemos conferir se os pressupostos do modelo estão a ser cumpridos**
	- **Parte Prática**
		- **Saber implementar os estudo dos pressupostos do modelo no SPSS**

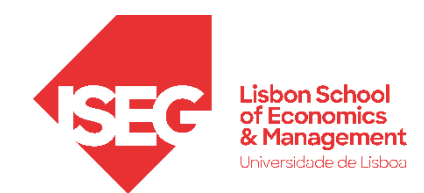

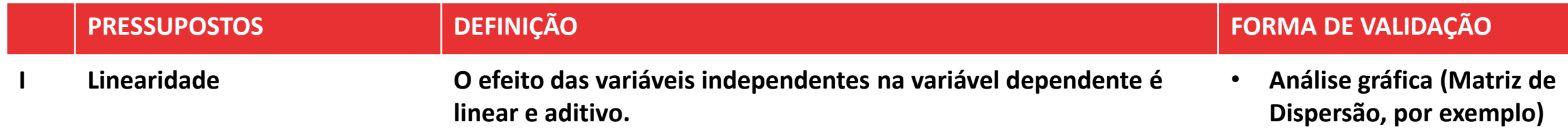

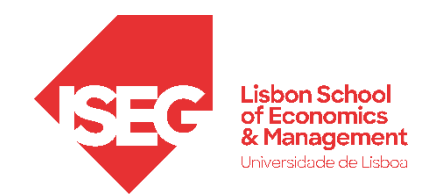

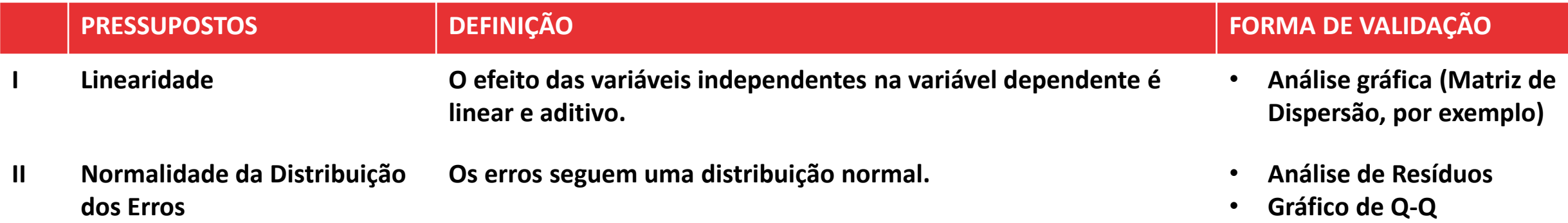

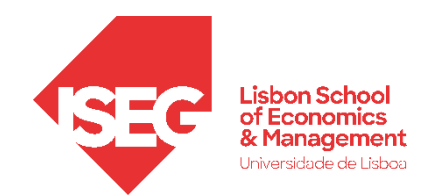

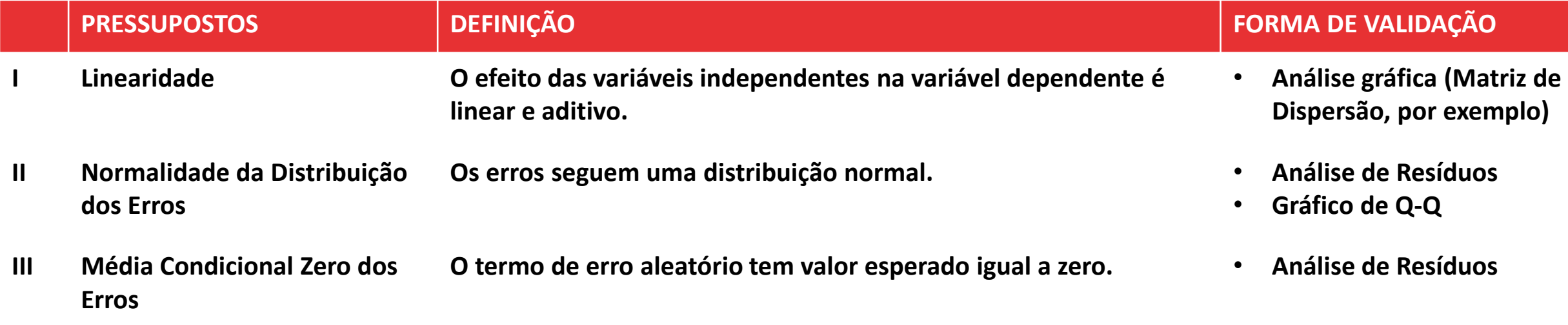

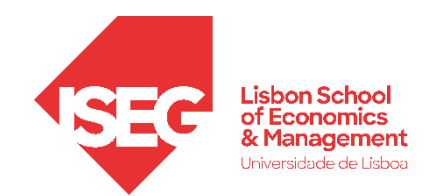

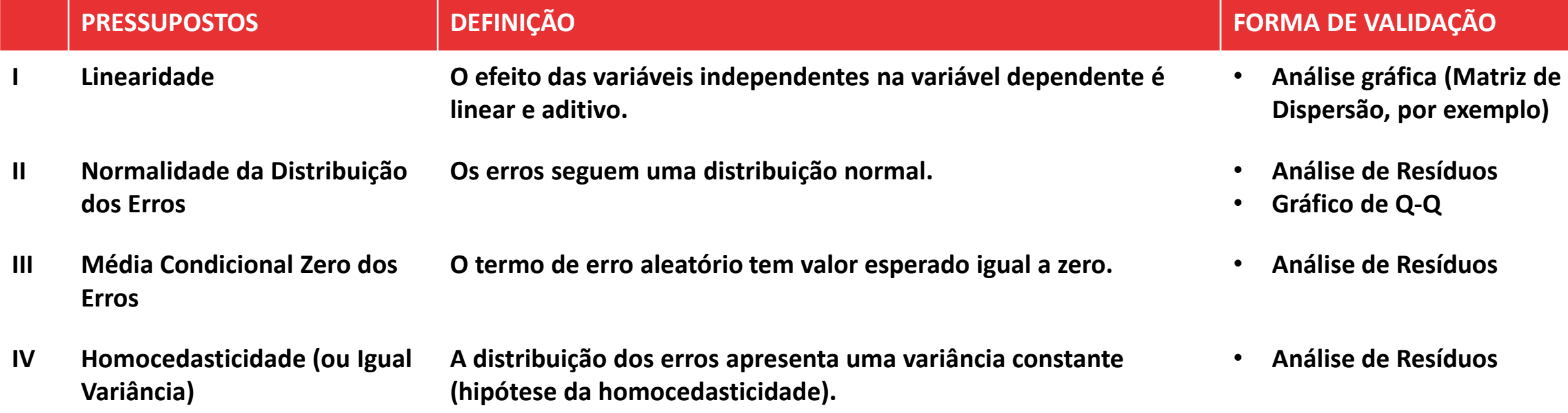

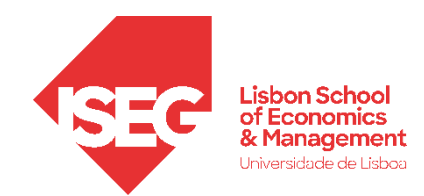

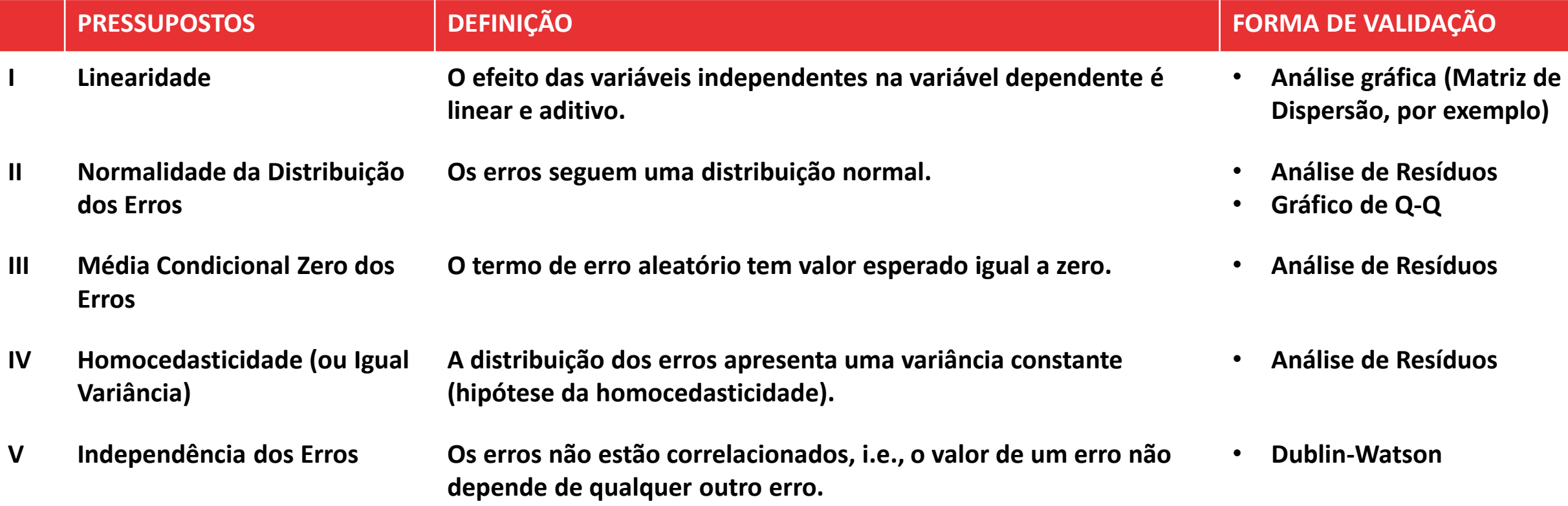

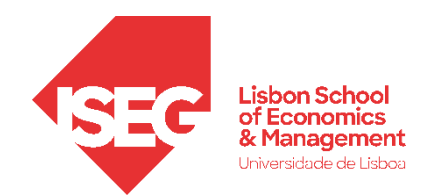

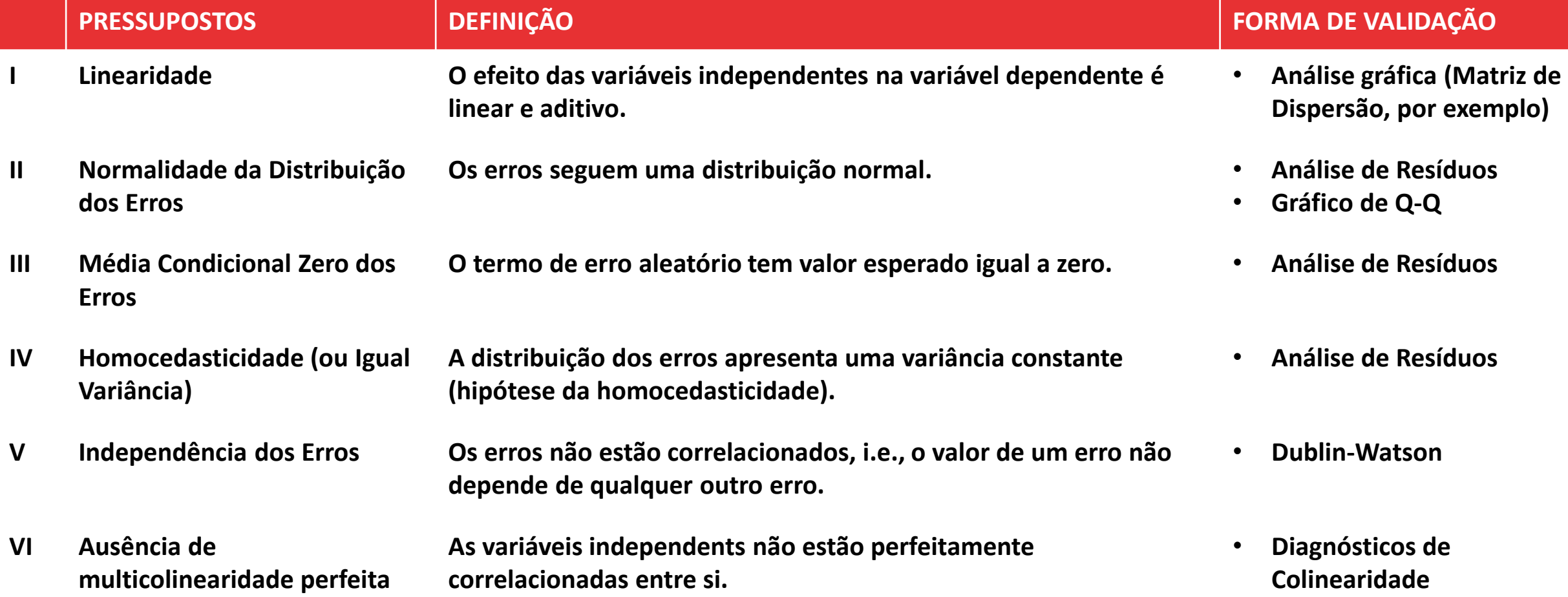

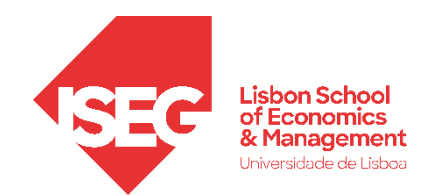

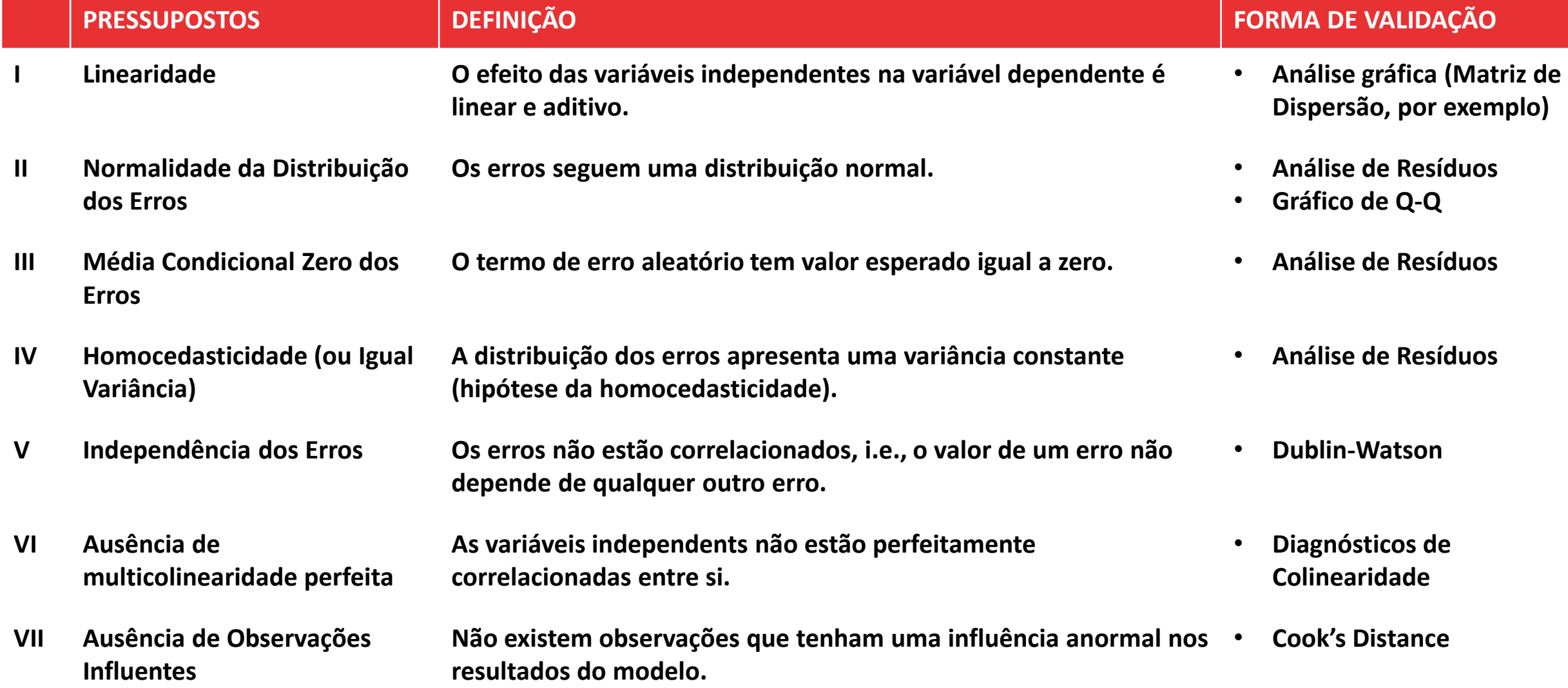

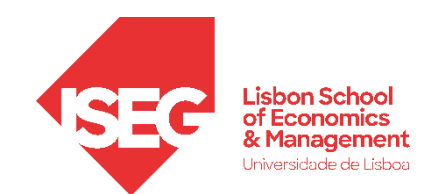

#### **E qual é o problema se estes pressupostos não se verificarem?**

• **Os intervalos de confiança ou os p-values podem estar a ser subestimados (i.e. mais pequenos do que na realidade são) …**

**ou seja: estamos a atribuir significância estatística a uma estimativa que na realidade não a terá!**

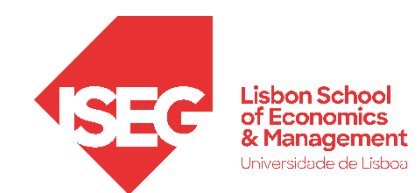

#### **Como podemos saber se estes pressupostos estão a ser cumpridos?**

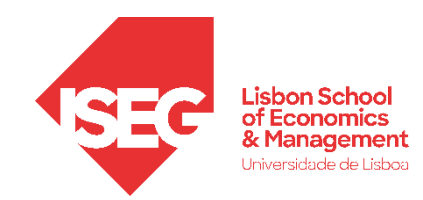

### Validação do Modelo de Regressão Linear

- *1. Estimar o modelo de regressão com os diagnósticos*
- *2. Avaliação do Pressuposto II: Normalidade da Distribuição dos Erros*
- *3. Avaliação do Pressuposto III: Média Condicional Zero dos Erros*
- *4. Avaliação do Pressuposto IV: Homocedasticidade*
- *4. Avaliação do Pressuposto V: Independência dos Erros*
- *5. Avaliação do Pressuposto VI: Ausência de Multicolinearidade Perfeita 6. Avaliação do Pressuposto VII: Ausência de Observações Influentes*

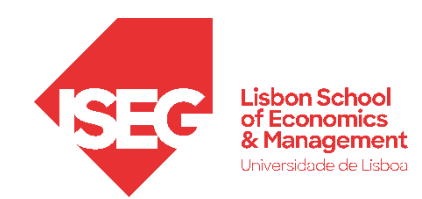

### Validação do Modelo de Regressão Linear

*1. Estimar o modelo de regressão com os diagnósticos*

- **Selecionar 'Analisar' / 'Regressão' / 'Linear'**
- **Selecionar a variável 'y\_wage2'**
- **Colocar na caixa 'Dependente'**
	- **Exercício: Colocar as variáveis 'sex\_female', 'experience' e 'evaluation' na caixa 'Independente(s)'**

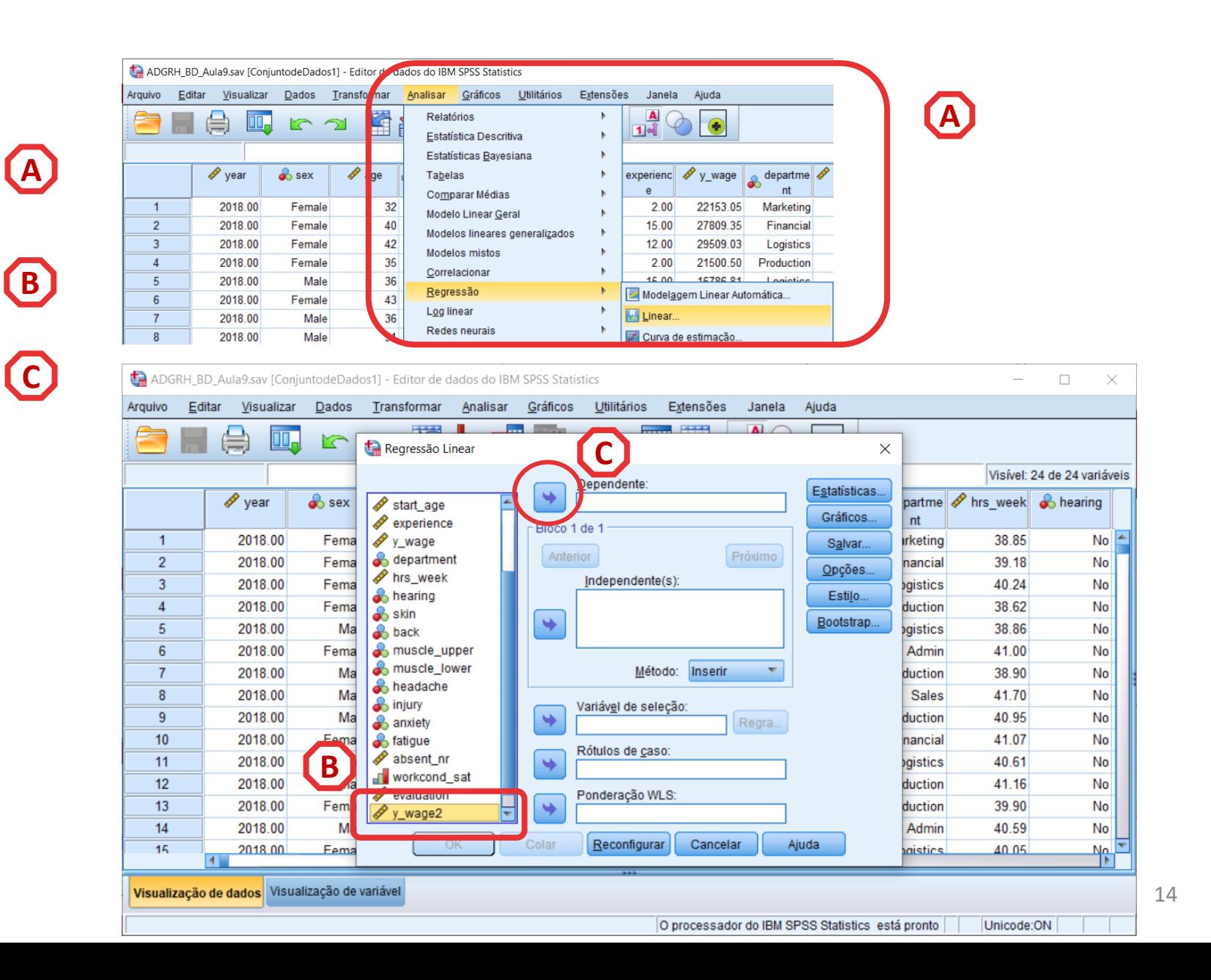

- **Selecionar 'Analisar' / 'Regressão' / 'Linear'**
- **Selecionar a variável 'y\_wage2'**
- **Colocar na caixa 'Dependente'**
	- **Exercício: Colocar as variáveis 'sex\_female', 'experience' e 'evaluation' na caixa 'Independente(s)'**

**A**<br> **B**<br> **C**<br> **D** 

 $(D)$ 

 $\mathbf C$ 

A)

 $\left( \begin{matrix} B \end{matrix} \right)$ 

• **Selecionar botão 'Estatísticas'**

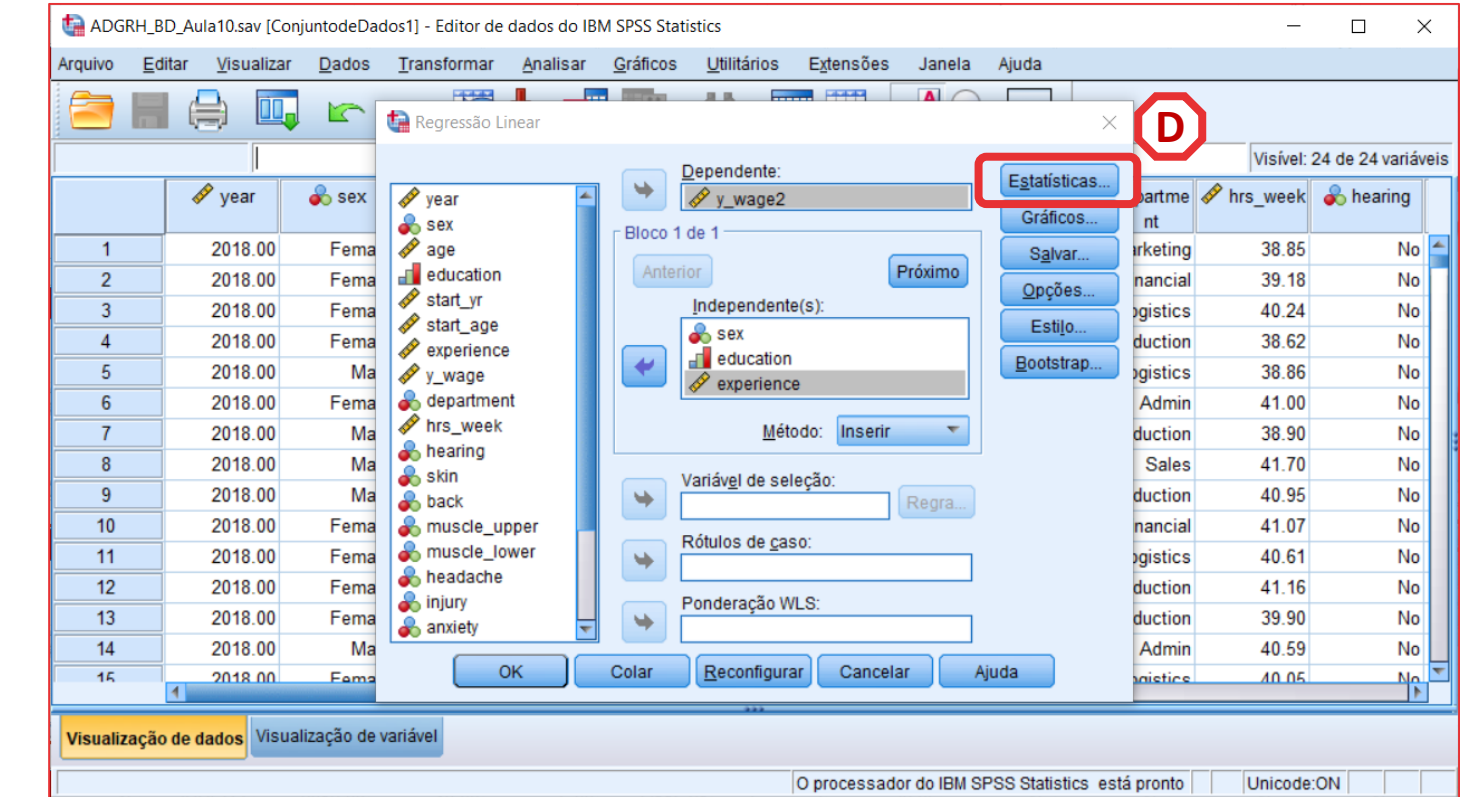

- **Selecionar 'Analisar' / 'Regressão' / 'Linear'**
- **Selecionar a variável 'y\_wage2'**
- **Colocar na caixa 'Dependente'**
	- **Exercício: Colocar as variáveis 'sex\_female', 'experience' e 'evaluation' na caixa 'Independente(s)'**

**A**<br> **B**<br> **C**<br> **D** 

 $\mathbf C$ 

 $(A)$ 

 $\left( \begin{matrix} B \end{matrix} \right)$ 

**E**

 $\bigcirc$ 

- **Selecionar botão 'Estatísticas'**
- **Selecionar 'Estimativas'**

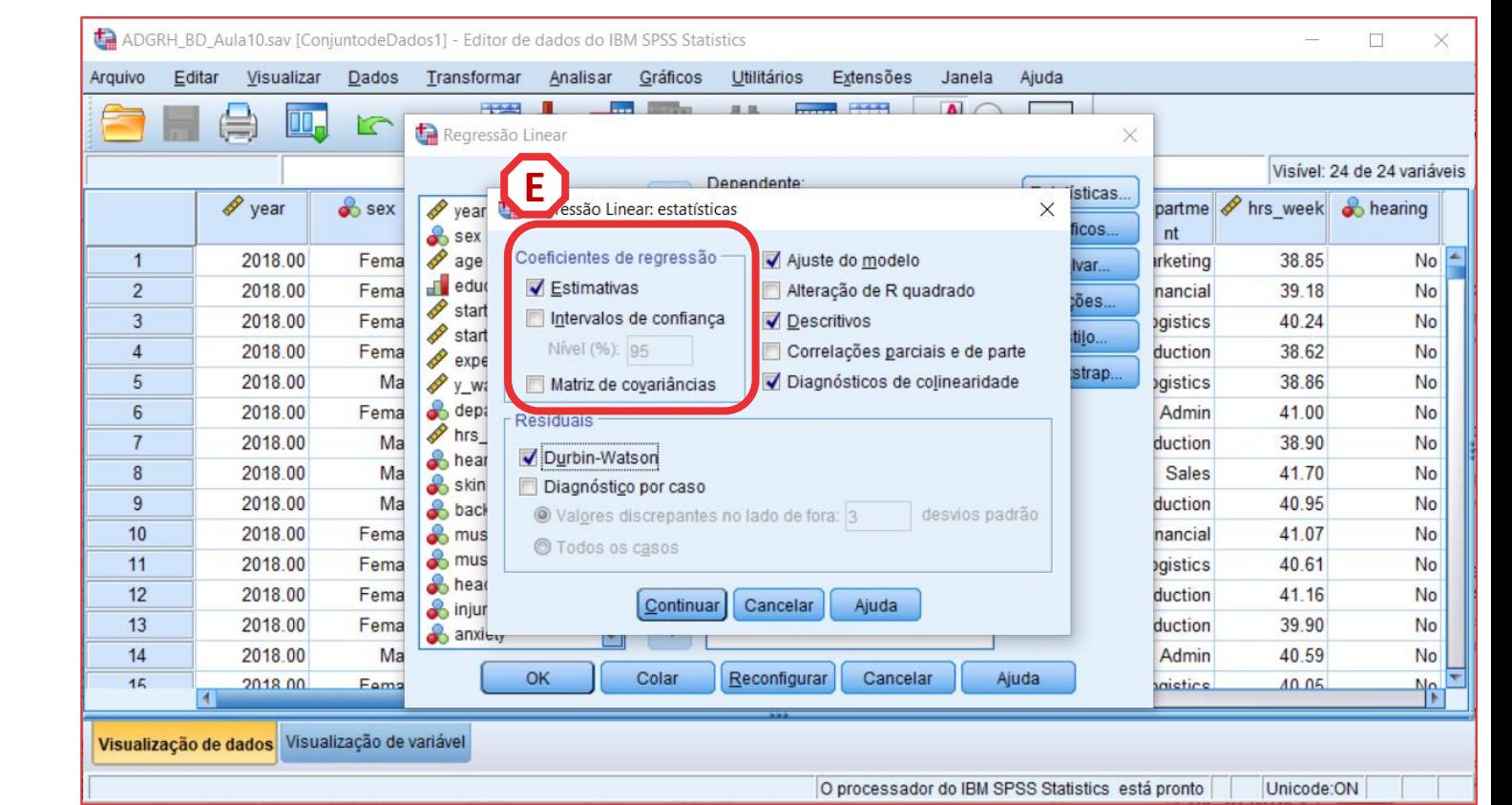

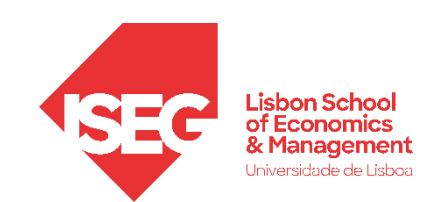

**F**

*Aula 8: Validação e Interpretação de Modelos de Regressão Linear*

- **Selecionar 'Ajuste do modelo'**
- **Selecionar 'Descritivos'**
- **Selecionar 'Diagósticos de colinearidade'**
- **Selecionar 'Dublin-Watson'**
- **Selecionar 'Continuar'**

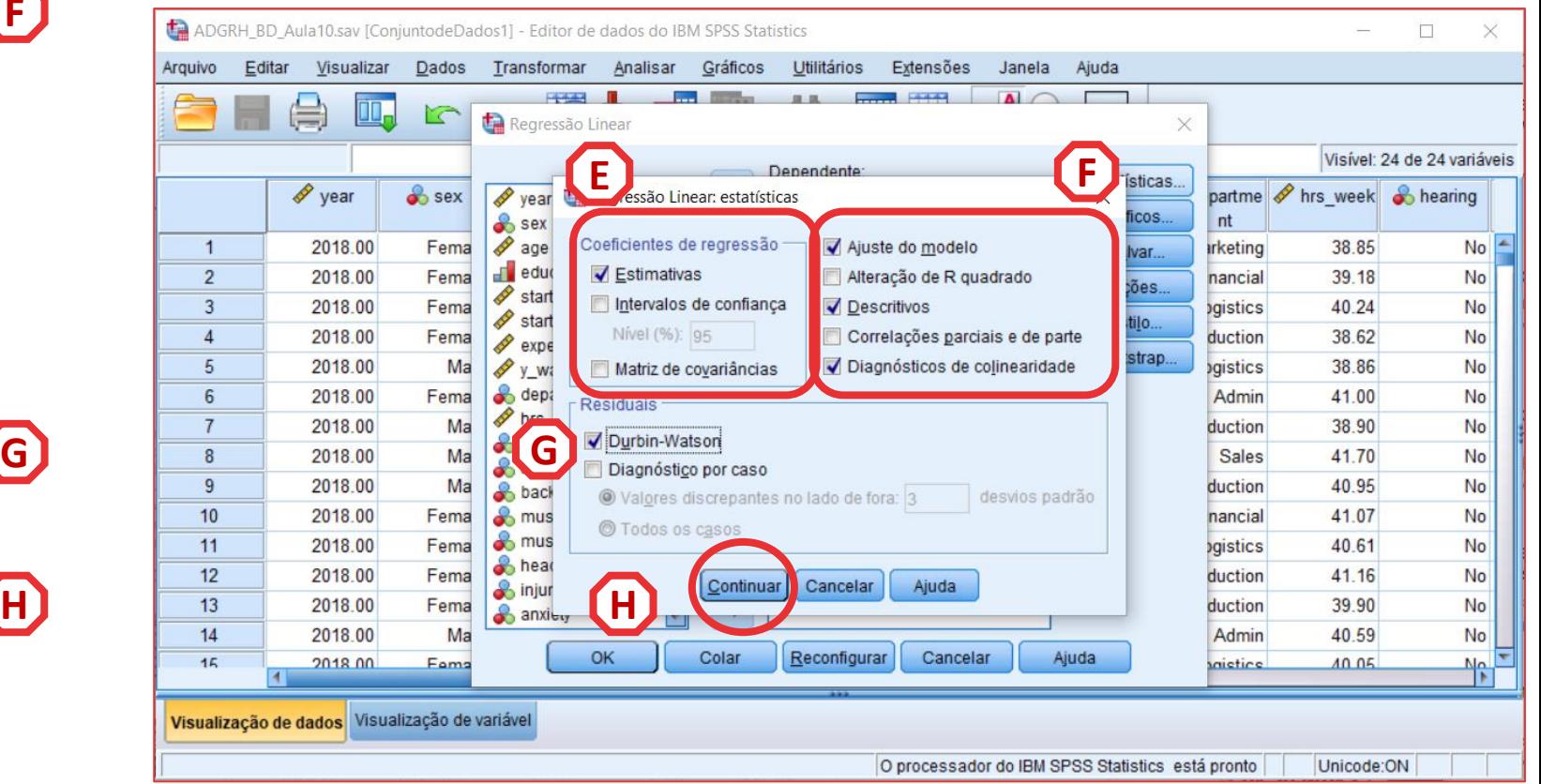

• **Selecionar botão 'Salvar'**

**I**

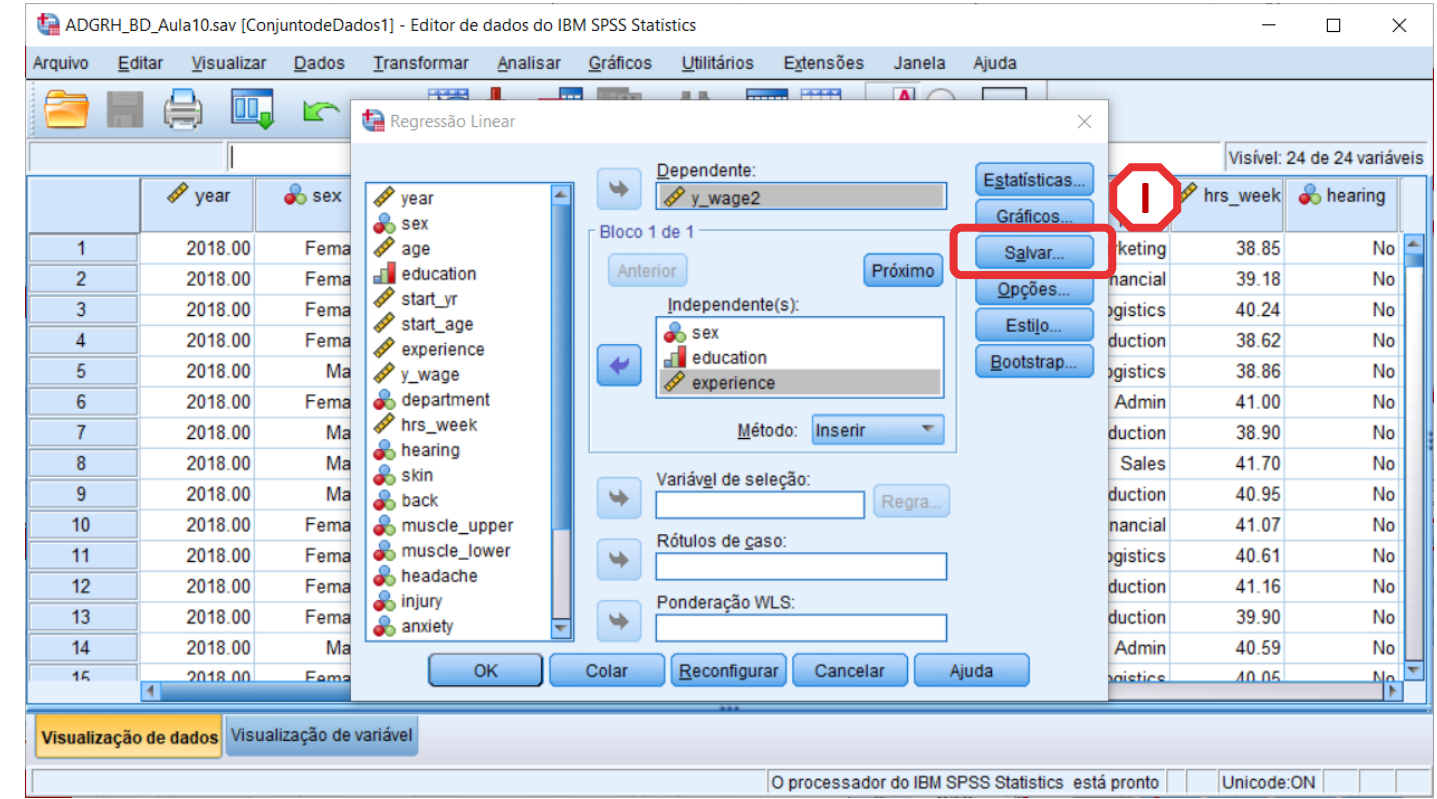

• **Selecionar botão 'Salvar'**

**I**

**J**

• **Selecionar 'Padronizado'**

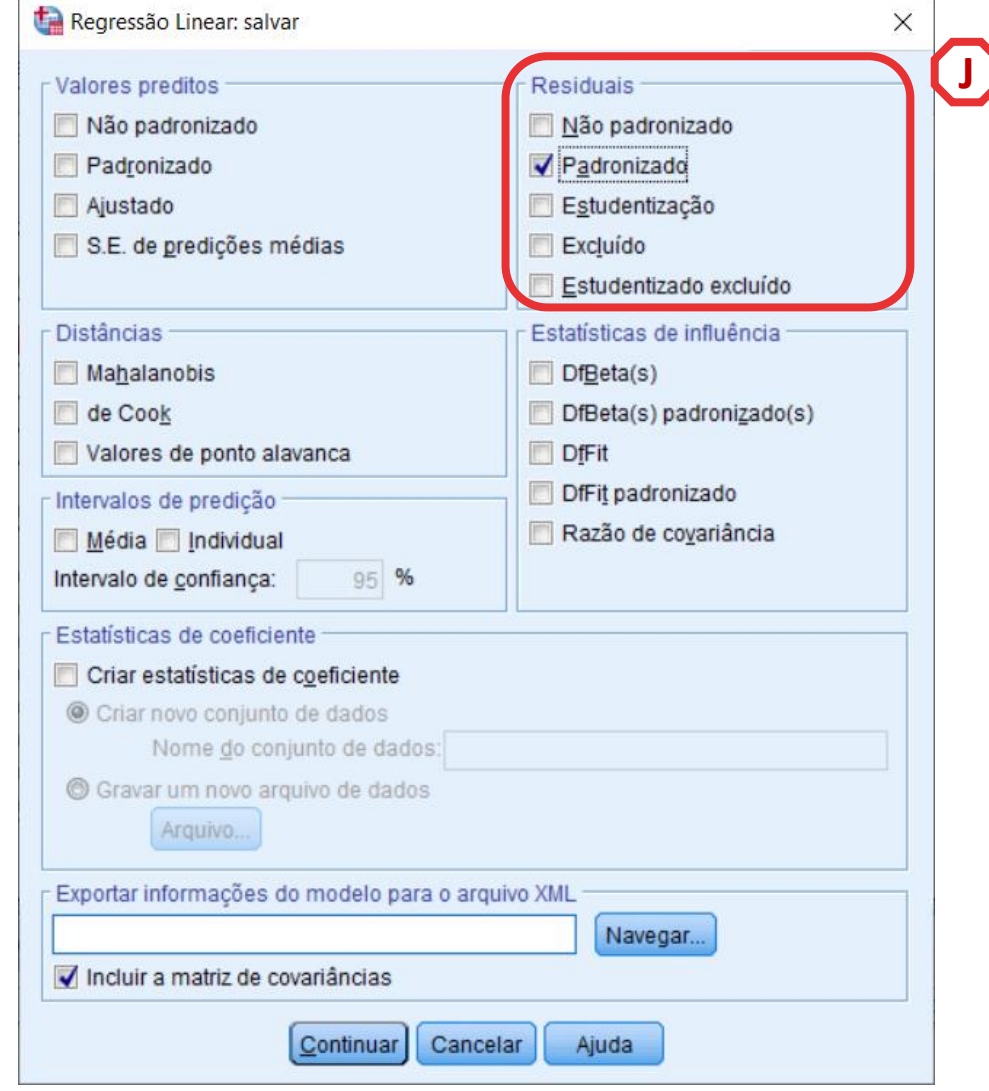

- **Selecionar botão 'Salvar'**
- **Selecionar 'Padronizado'**
- **Selecionar 'de Cook' e 'Valores de ponto alavanca'**

**I**

**JK**

 $\big($ K $\big)$ 

 $\bigodot$ 

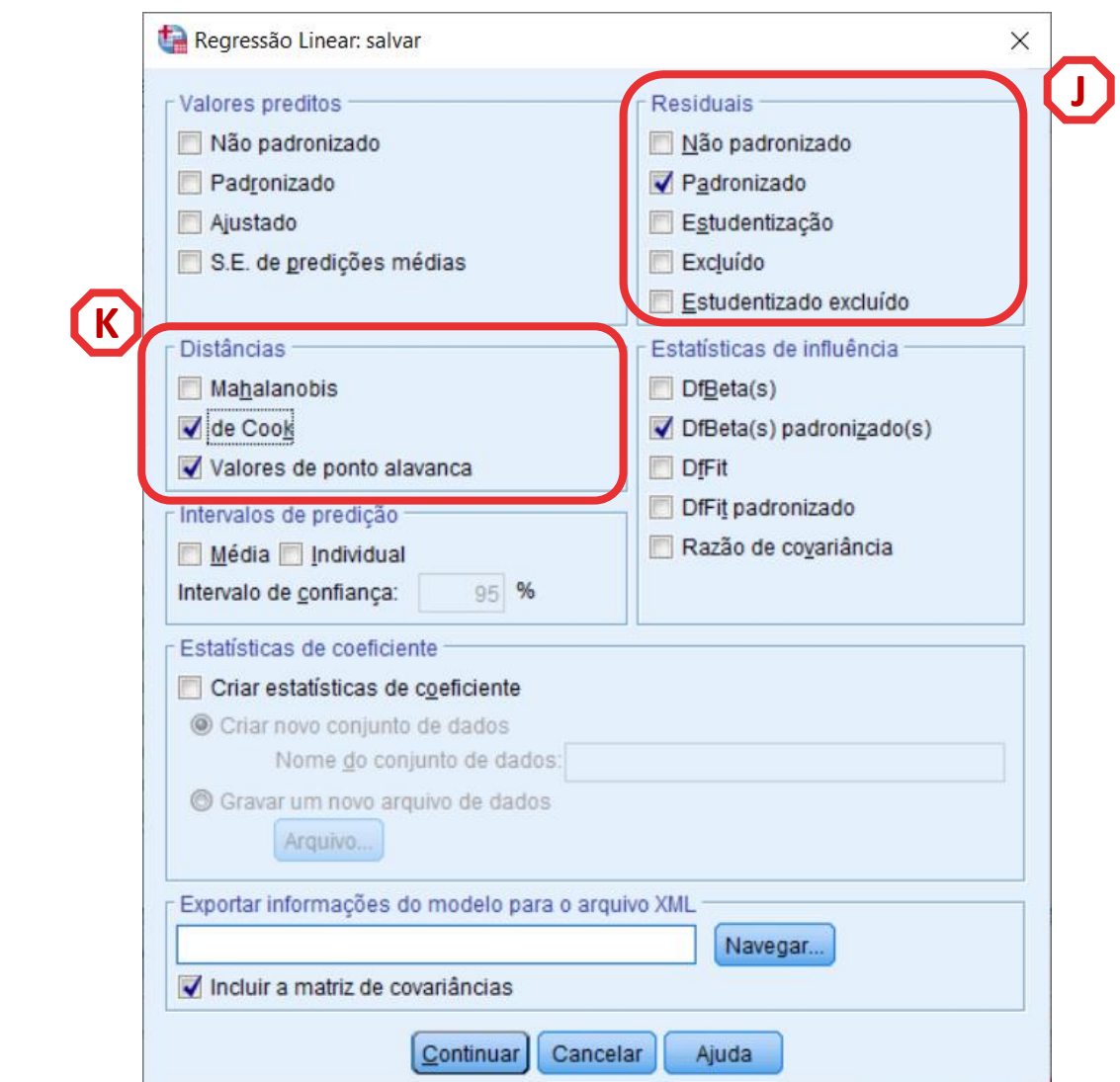

- **Selecionar botão 'Salvar'**
- **Selecionar 'Padronizado'**
- **Selecionar 'de Cook' e 'Valores de ponto alavanca'**

**I**

**JK**

 $(K)$ 

**ML**

 $(M)$ 

- **Selecionar 'DfBeta(s) padronizado(s)**
- **Selecionar 'Continuar'/ 'OK' ar**

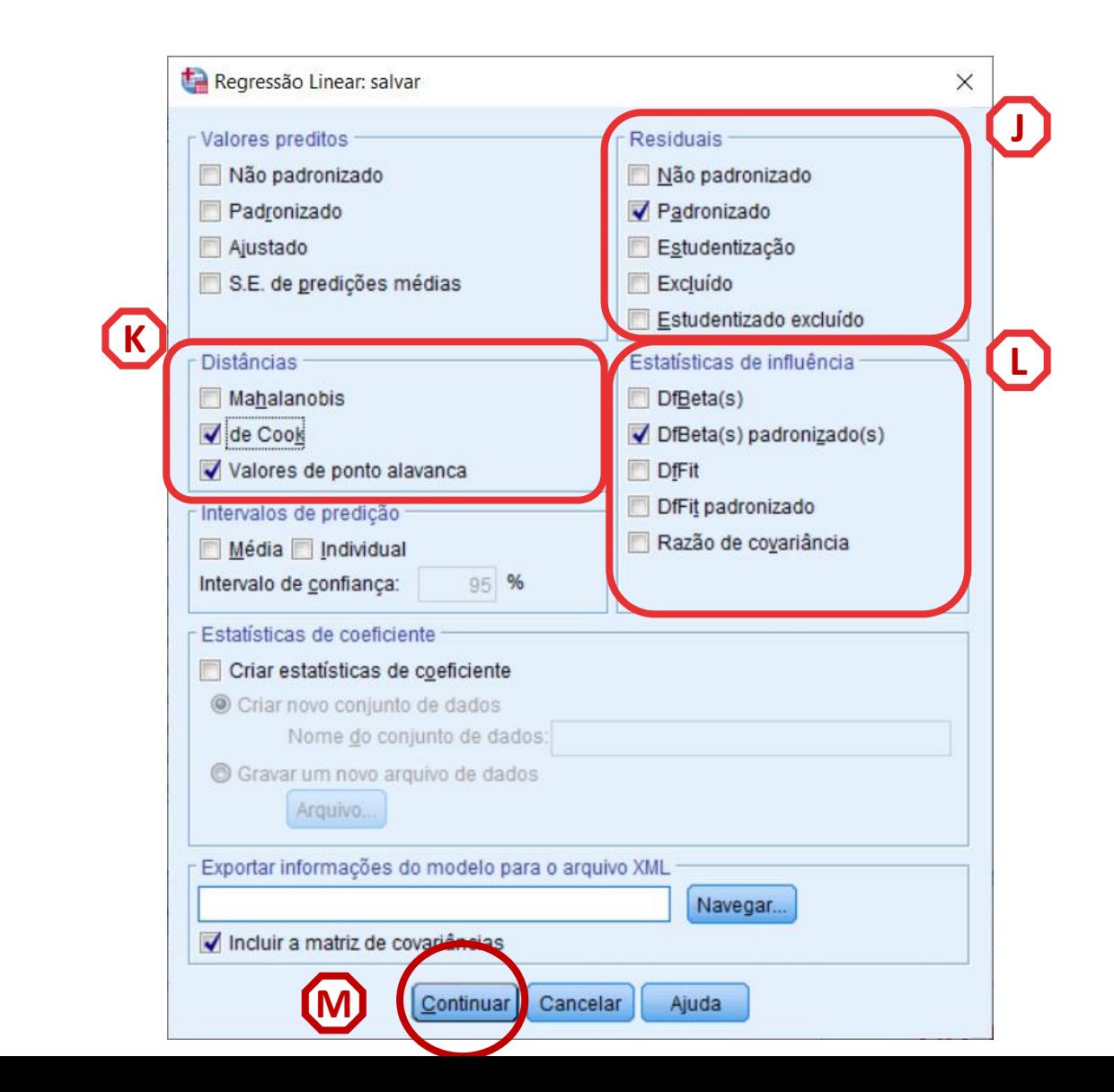

• **Os resultados são publicados no 'Visualizador de Resultados'**

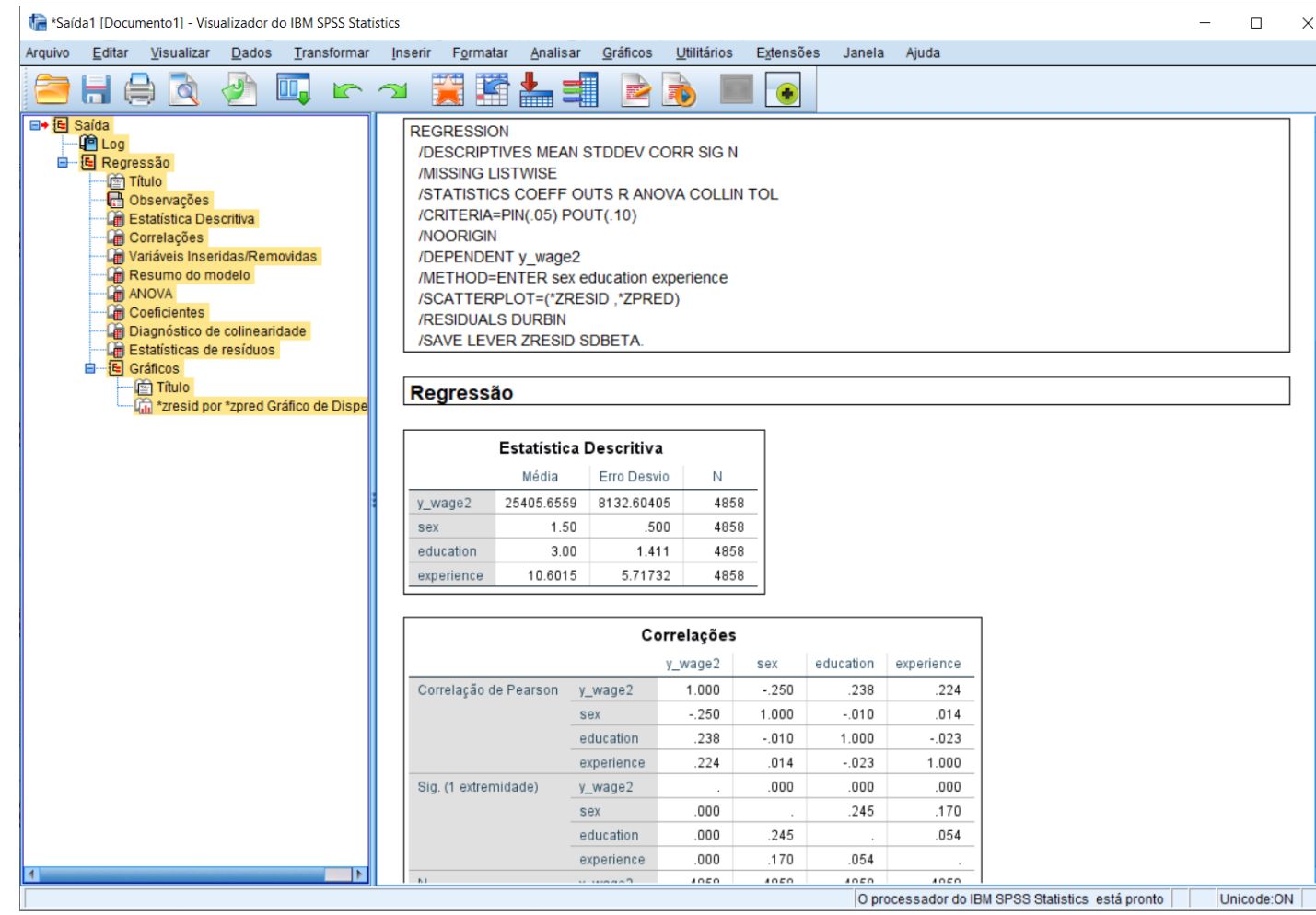

• **Quando instruímos o SPSS para produzir os diagnósticos, é criado um conjunto variáveis**

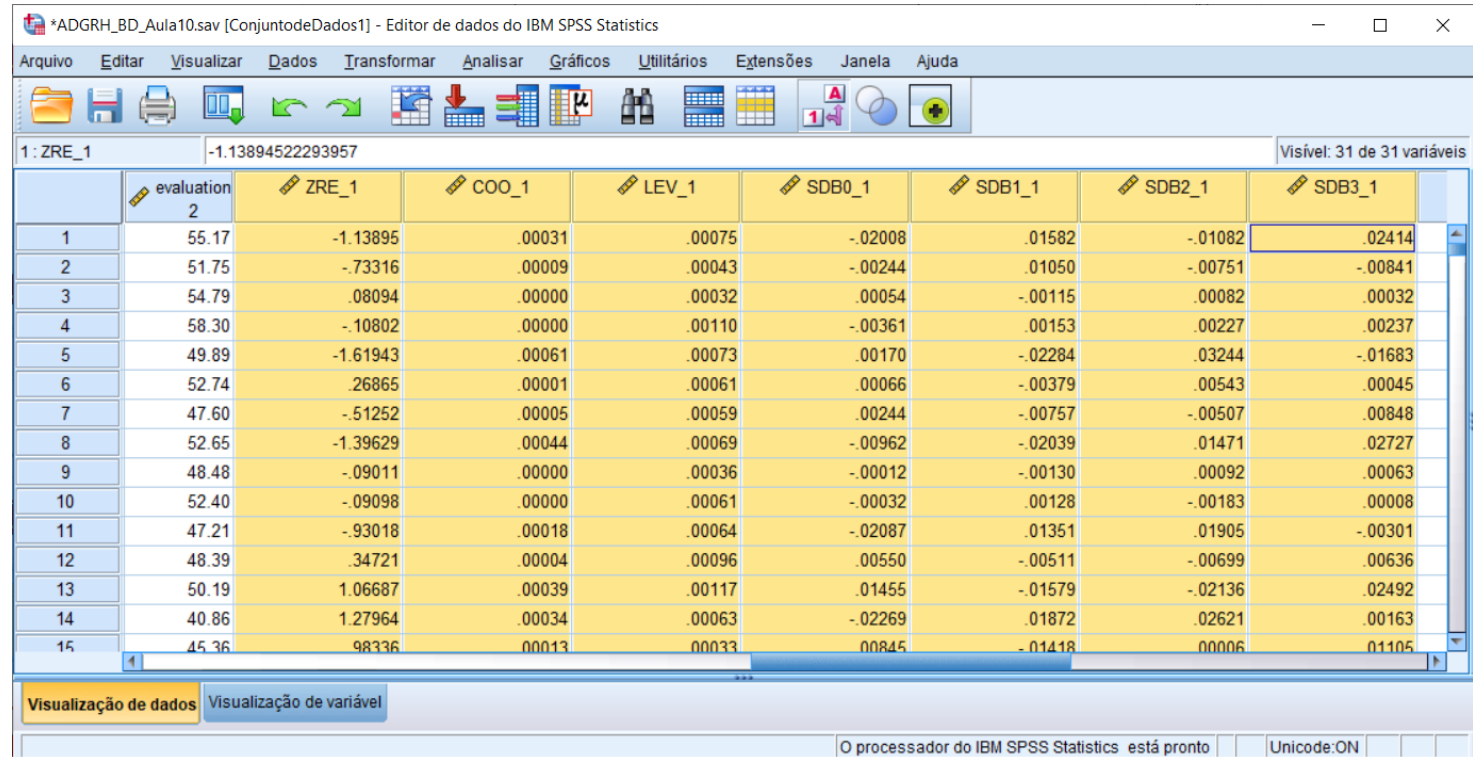

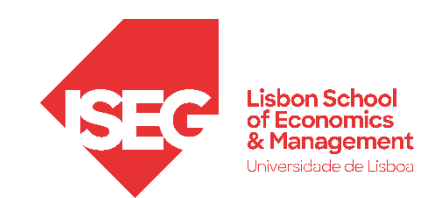

- **Quando instruímos o SPSS para produzir os diagnósticos, é criado um conjunto variáveis**
	- **Uma variável com os 'Resíduos Padronizados' da variável dependente (ZRE\_1) para cada observação**

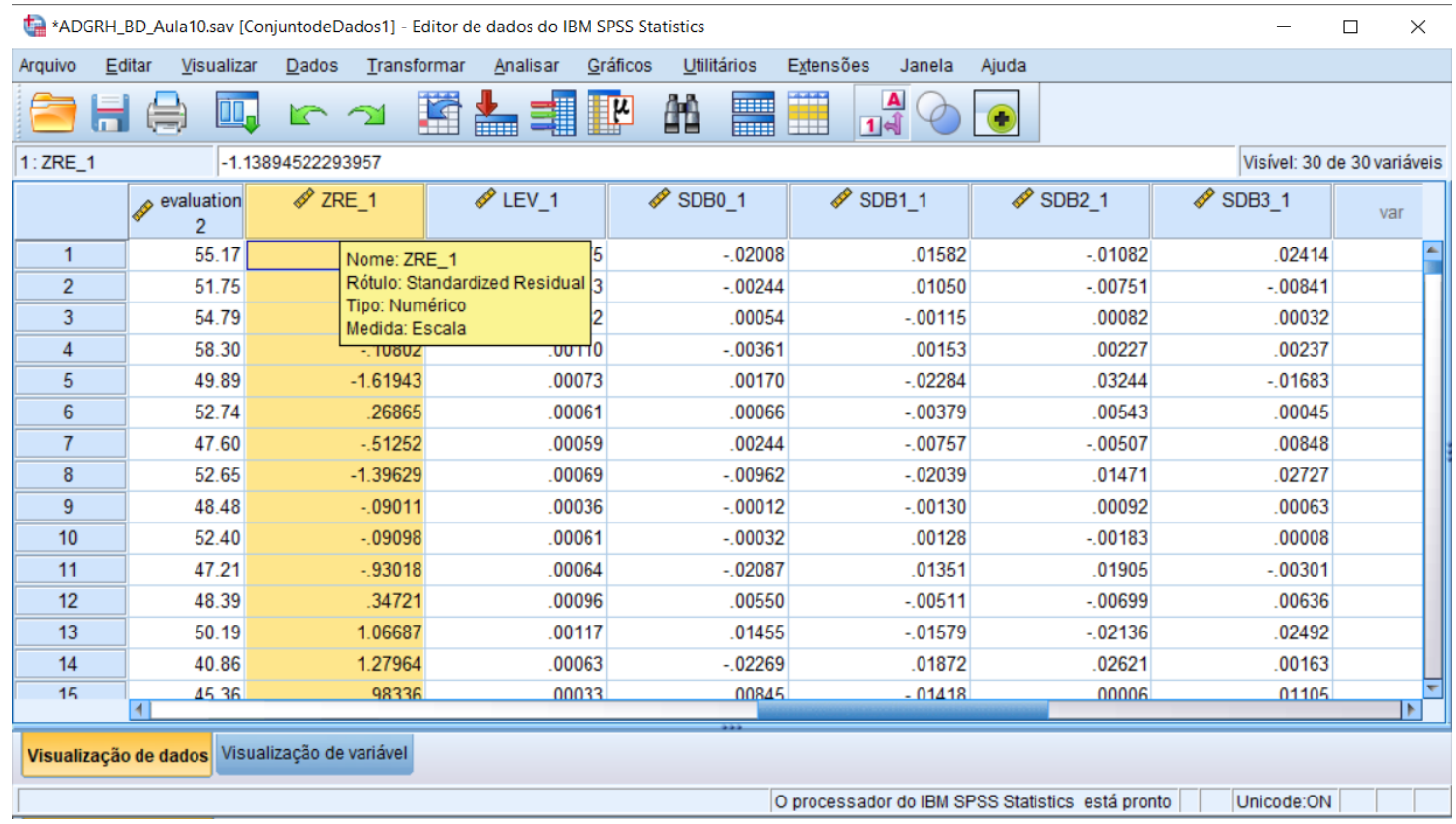

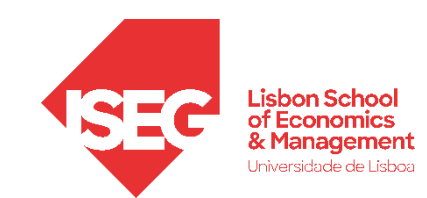

- **Quando instruímos o SPSS para produzir os diagnósticos, é criado um conjunto variáveis**
	- **Uma variável com os 'Resíduos Padronizados' da variável dependente (ZRE\_1) para cada observação**
	- **Uma variável que mede a distancia de Cook associada a cada observação (COO\_1)**

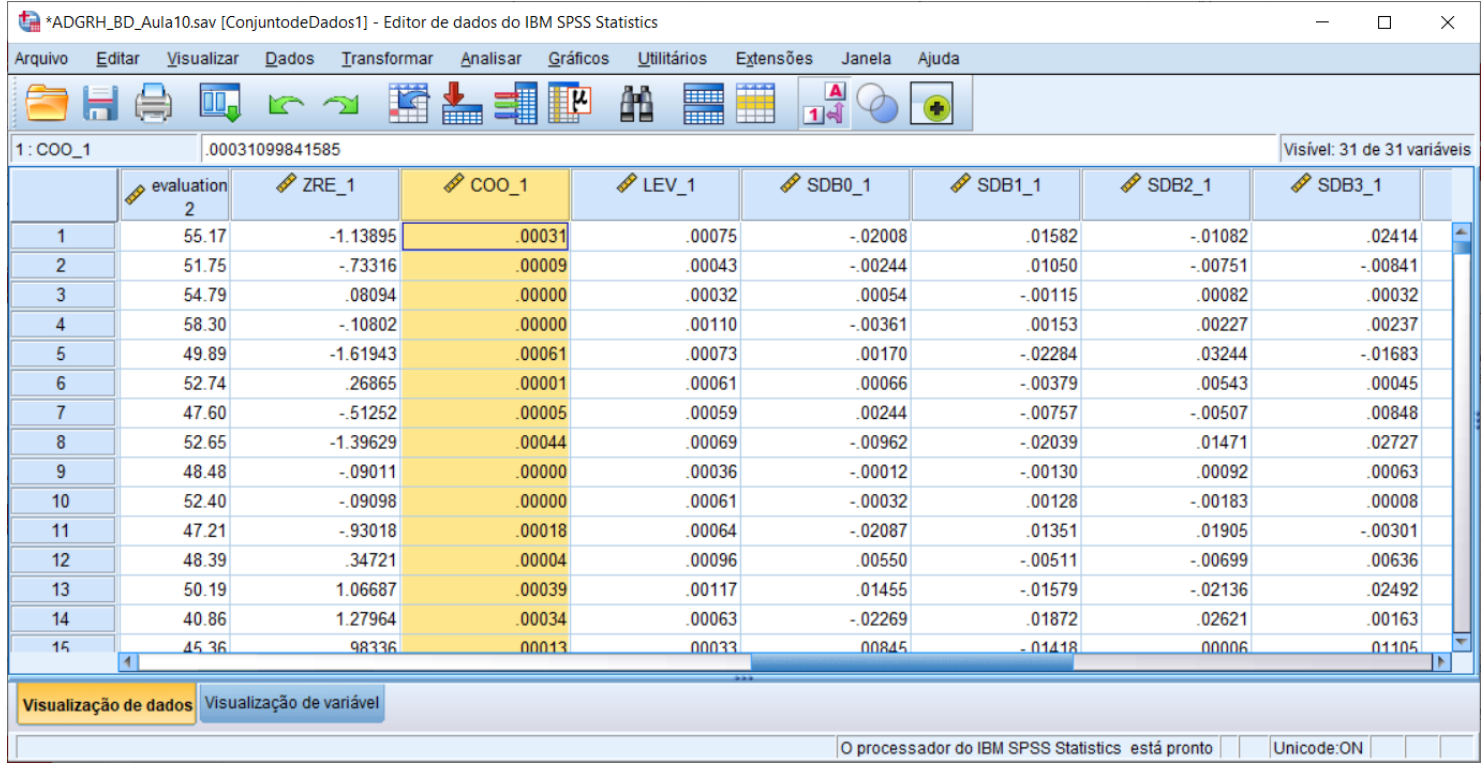

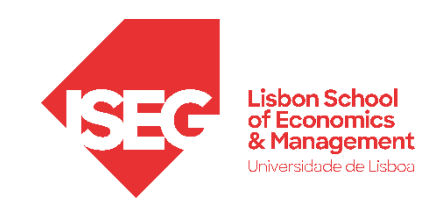

- **Quando instruímos o SPSS para produzir os diagnósticos, é criado um conjunto variáveis**
	- **Uma variável com os 'Resíduos Padronizados' da variável dependente (ZRE\_1) para cada observação**
	- **Uma variável que mede a distancia de Cook associada a cada observação (COO\_1)**
	- **Uma variável que mede influência relativa de cada observação no ajuste do modelo (LEV\_1).**

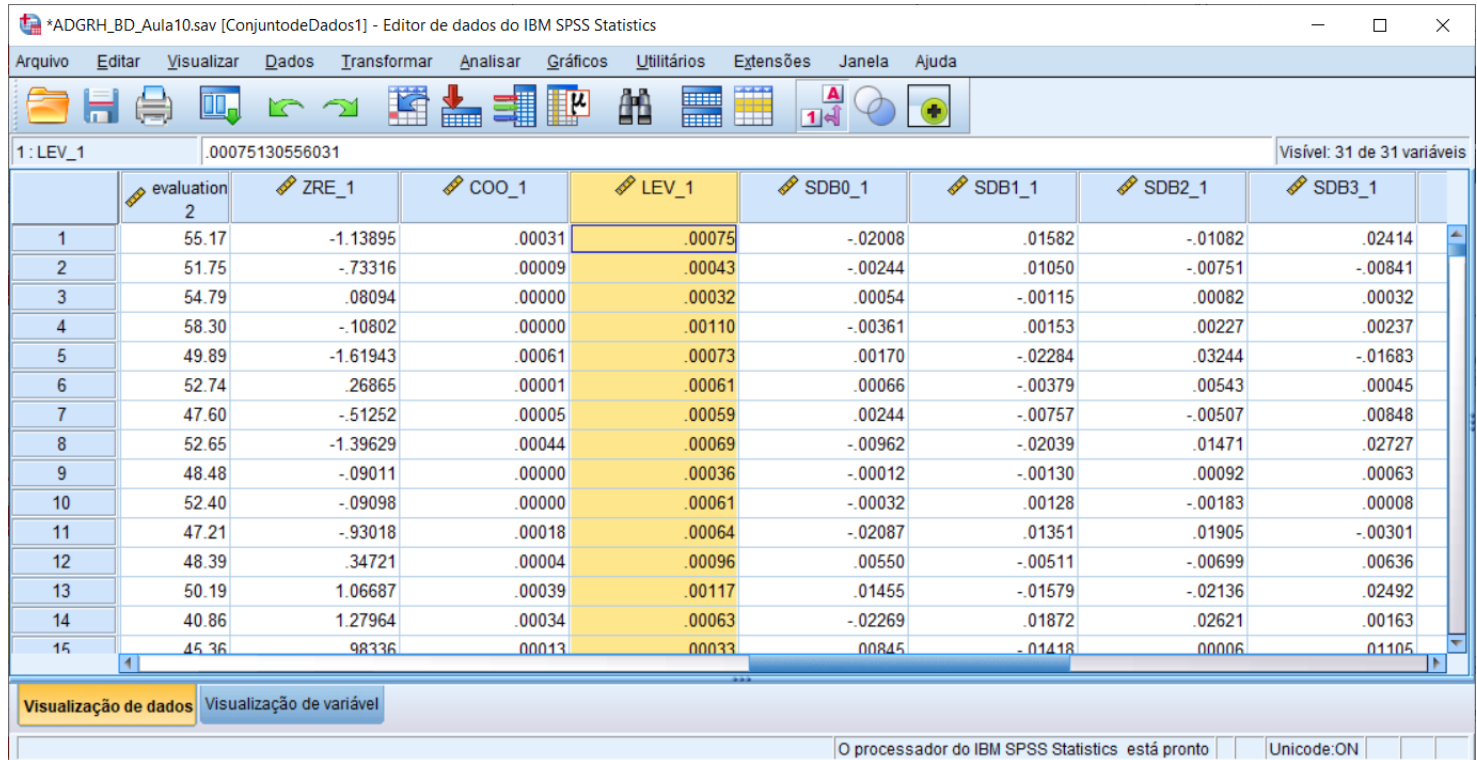

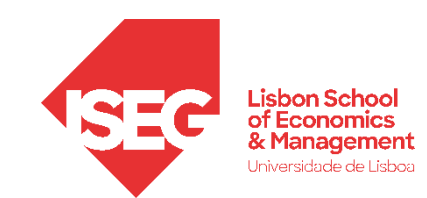

- **Quando instruímos o SPSS para produzir os diagnósticos, é criado um conjunto variáveis**
	- **Uma variável com os 'Resíduos Padronizados' da variável dependente (ZRE\_1) para cada observação**
	- **Uma variável que mede a distancia de Cook associada a cada observação (COO\_1)**
	- **Uma variável que mede influência relativa de cada observação no ajuste do modelo (LEV\_1).**
	- **Por cada variável independente é criada uma variável com os DFBETA Padronizado, mede a influência de uma dada observação na estimação dos parâmetros.**

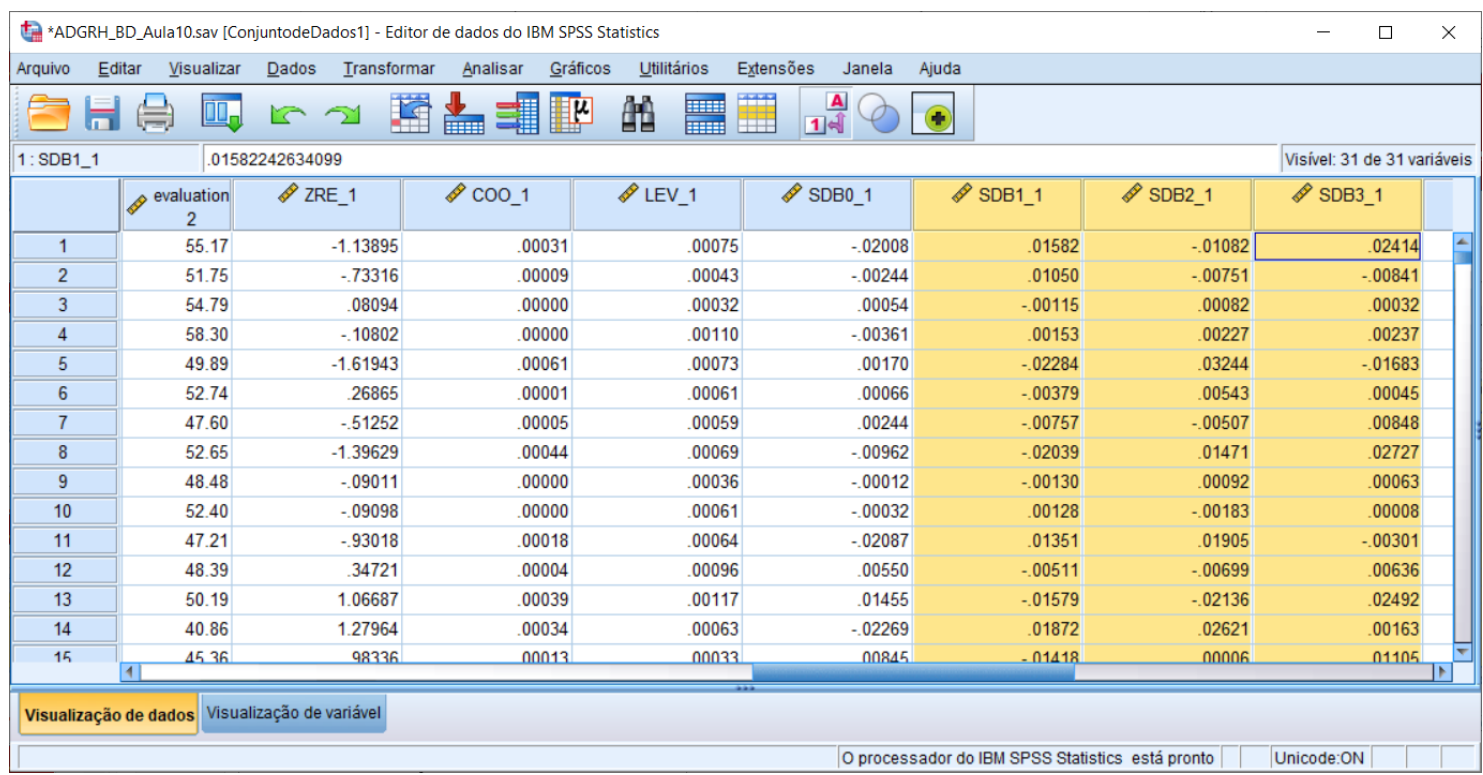

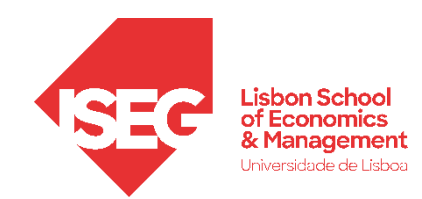

### Validação do Modelo de Regressão Linear

*2. Avaliação do Pressuposto II: Normalidade da Distribuição dos Erros*

- **Para avaliarmos se os erros seguem uma distribuição normal, vamos usar a variável com os 'Resíduos Padronizados' da VD (ZRE\_1) que acabamos de criar.**
- **Vamos então criar usar um gráfico Q - Q para representar a distribuição dos resíduos padronizados**

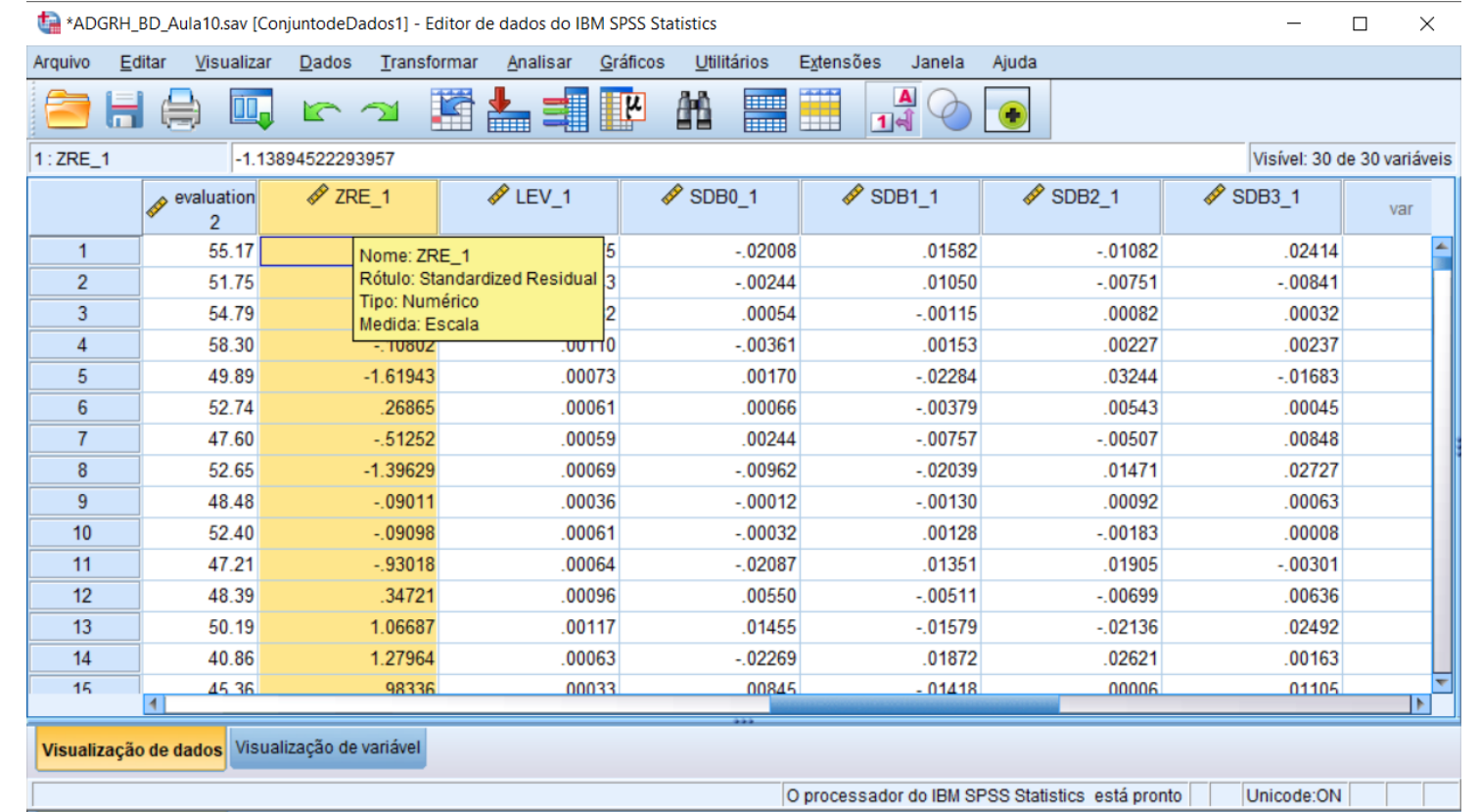

- **Selecionar 'Analisar' / 'Estatística Descritiva' / 'Gráficos Q -Q'**
- **Selecionar a variável 'ZRE\_1'**

ABC<br> **C**<br>
D

 $\left( \mathsf{C}\right)$ 

D)

 $(B)$ 

 $\left( \mathbf{A}\right)$ 

- **Colocar na caixa 'Variáveis'**
- **Selecionar 'OK'**

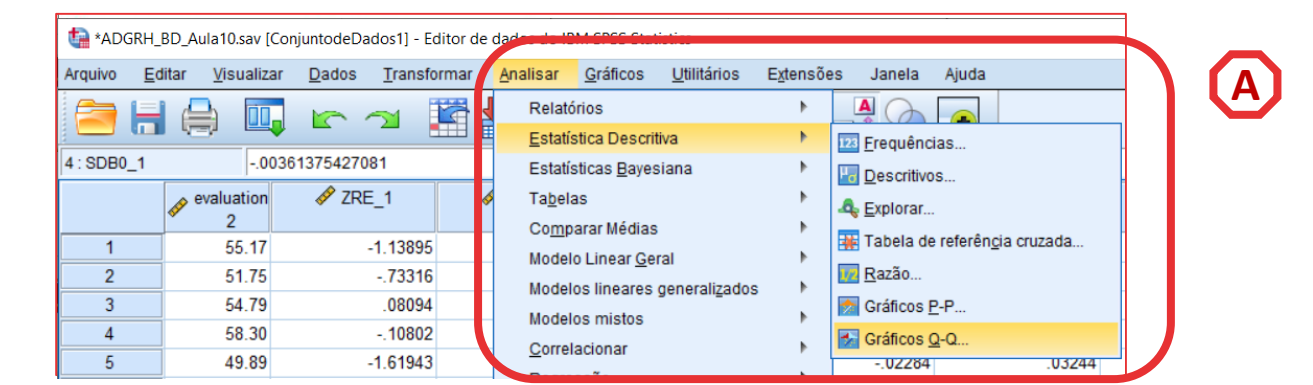

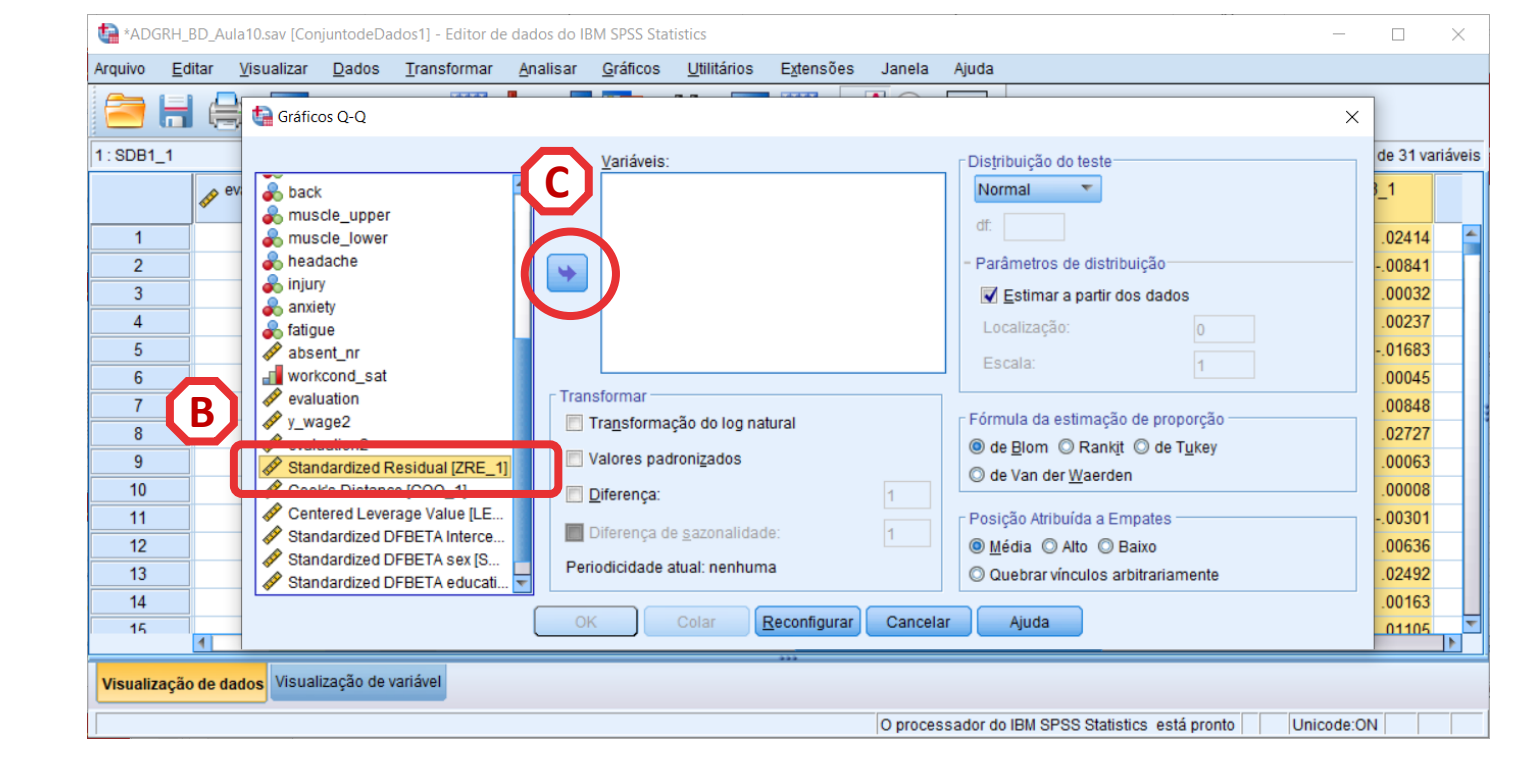

- **Selecionar 'Analisar' / 'Estatística Descritiva' / 'Gráficos Q -Q'**
- **Selecionar a variável 'ZRE\_1'**
- **Colocar na caixa 'Variáveis'**
- **Selecionar 'OK'**

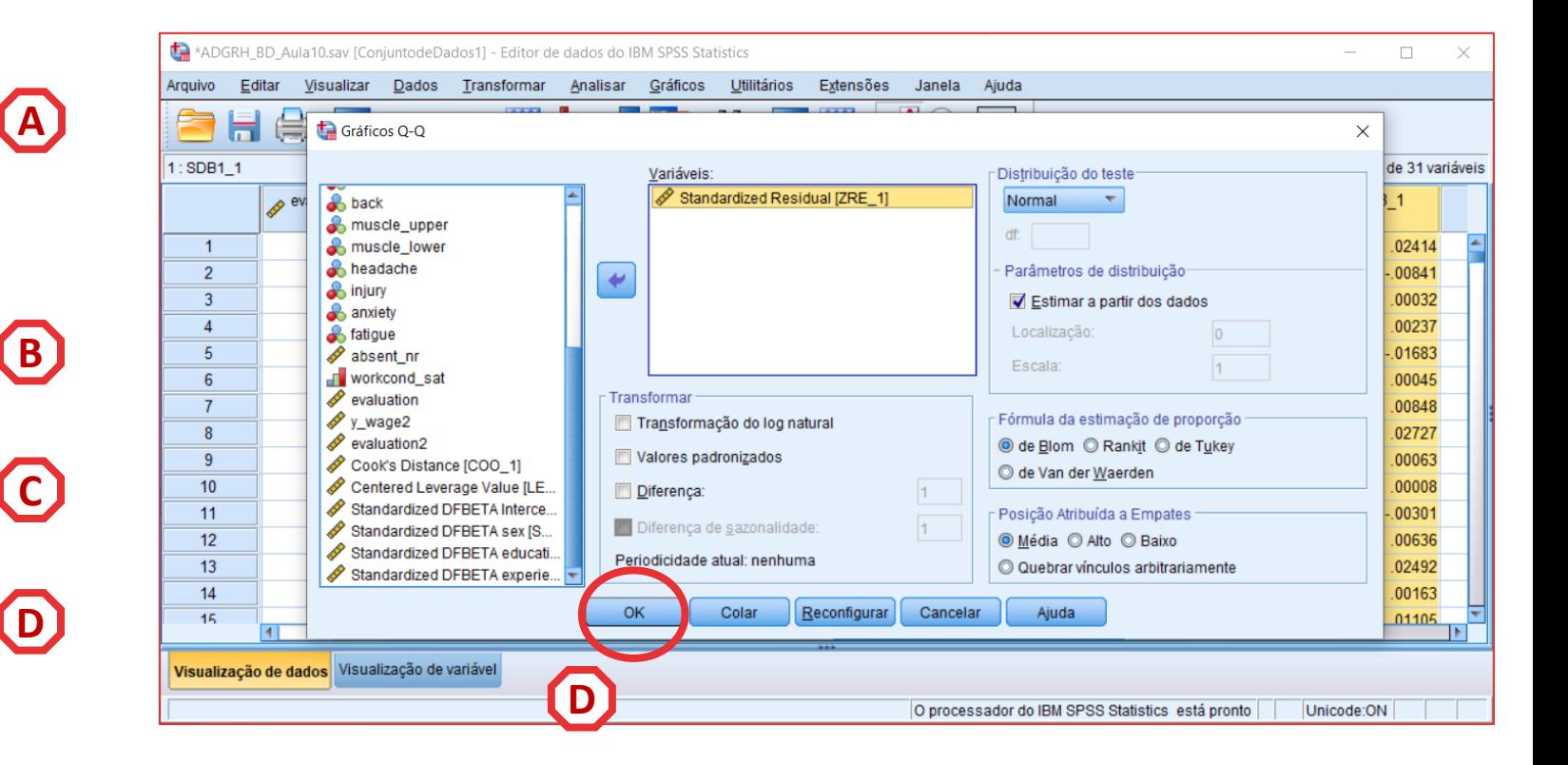

- **Linha diagonal reflecte uma distribuição normal**
- **Os resíduos sobrepõe-se quase totalmente com a linha de diagonal**
- **Os resíduos parecem estar normalmente distribuídos**
- **Neste, caso os as caudas da distribuição dos resíduos afasta-se da diagonal, o que sugere que a distribuição dos erros pode não ser normal**

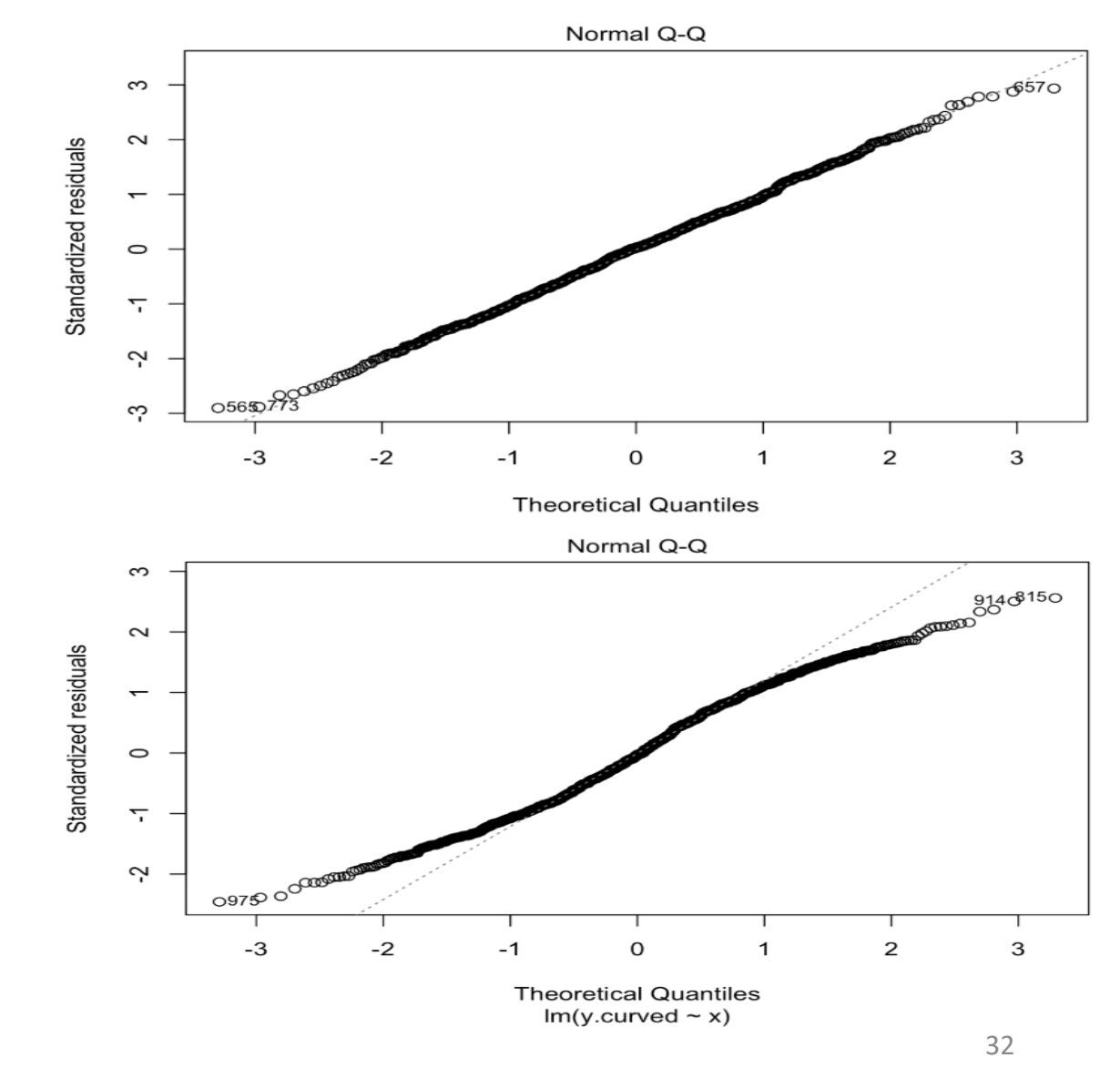

Fonte: https://www.andrew.cmu.edu/user/achoulde/94842/homework/regression\_diagnostics.html

- **O gráfico é publicado no 'Visualizador de Resultados'**
- **Neste caso podemos concluir que os erros seguem uma distribuição normal!**

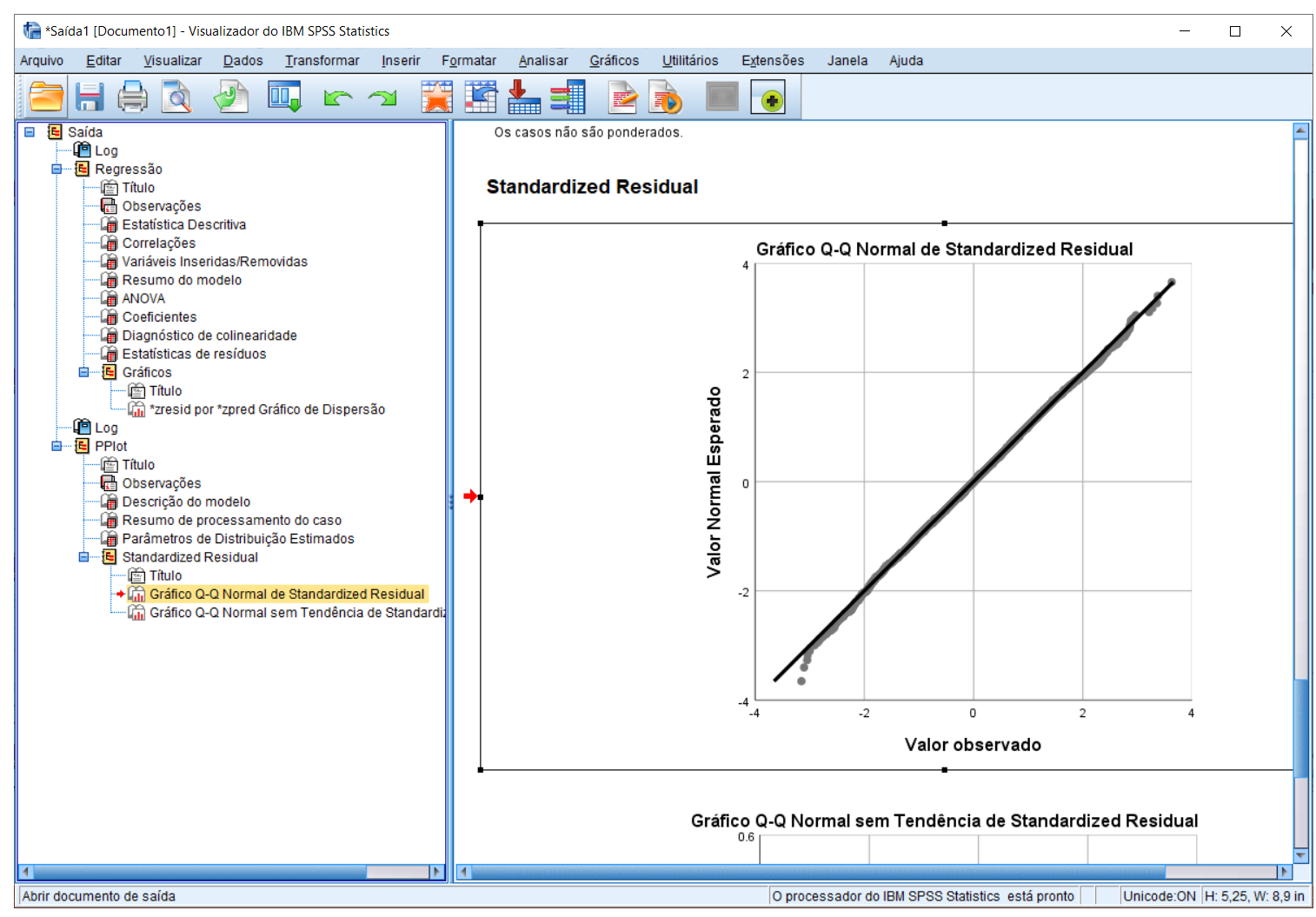

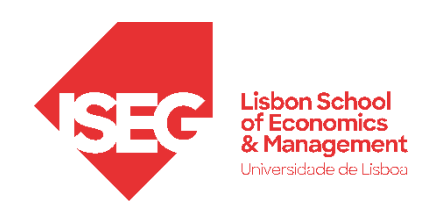

*Aula 8: Validação e Interpretação de Modelos de Regressão Linear*

### Validação do Modelo de Regressão Linear

*3. Avaliação do Pressuposto III: Média Condicional Zero dos Erros*

- **Para avaliarmos se o termo de erro aleatório tem valor esperado igual a zero, vamos usar a variável com os 'Resíduos Padronizados' da VD (ZRE\_1) que acabamos de criar.**
- **Mas neste caso, vamos olhar para as estatísticas descritivas desta variável.**

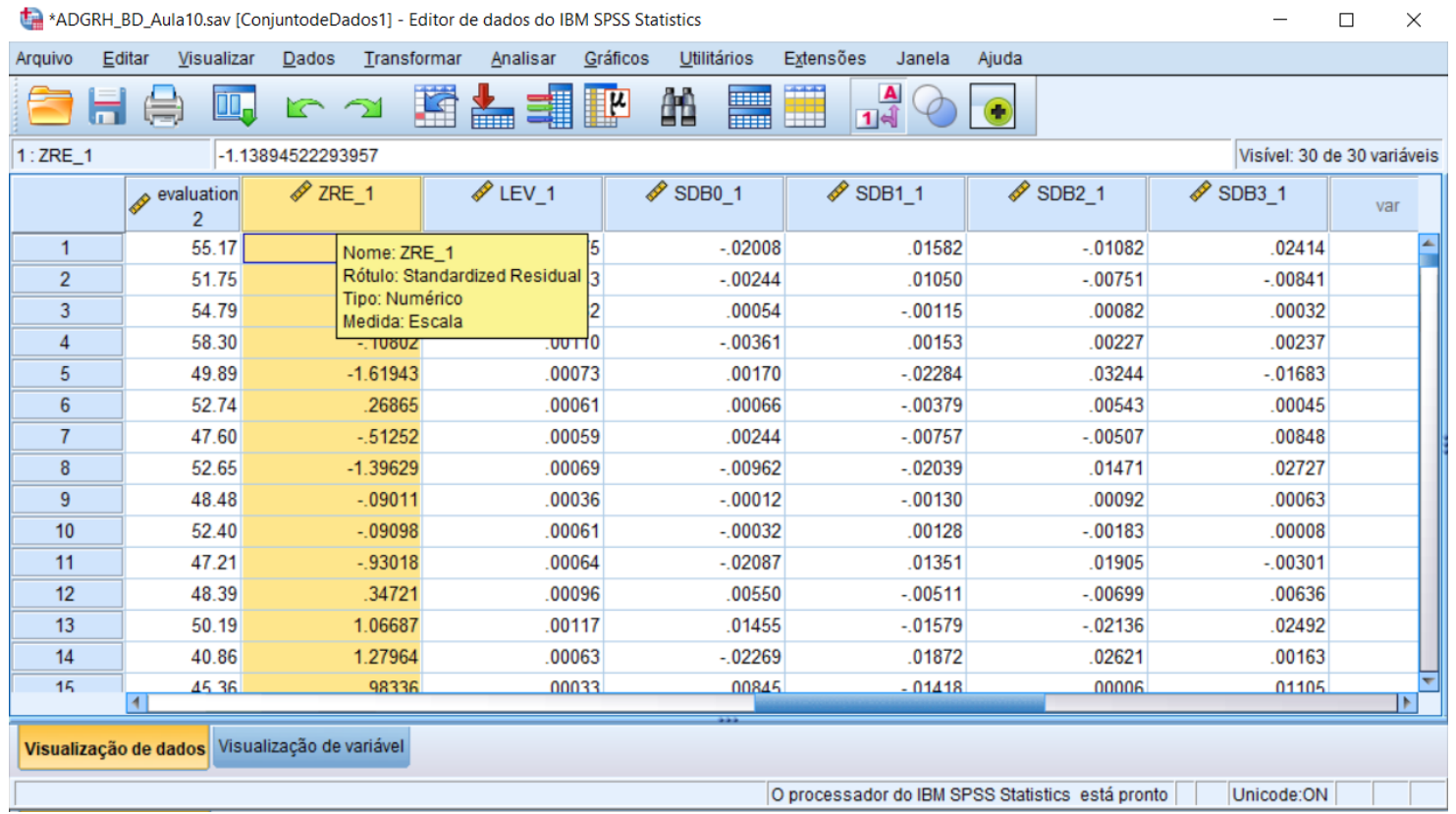

- **Selecionar 'Analisar' / 'Estatística Descritiva' / 'Descritivos'**
- **Selecionar a variável 'ZRE\_1'**
- **Colocar na caixa 'Variável(is)'**
- **Selecionar 'OK'**

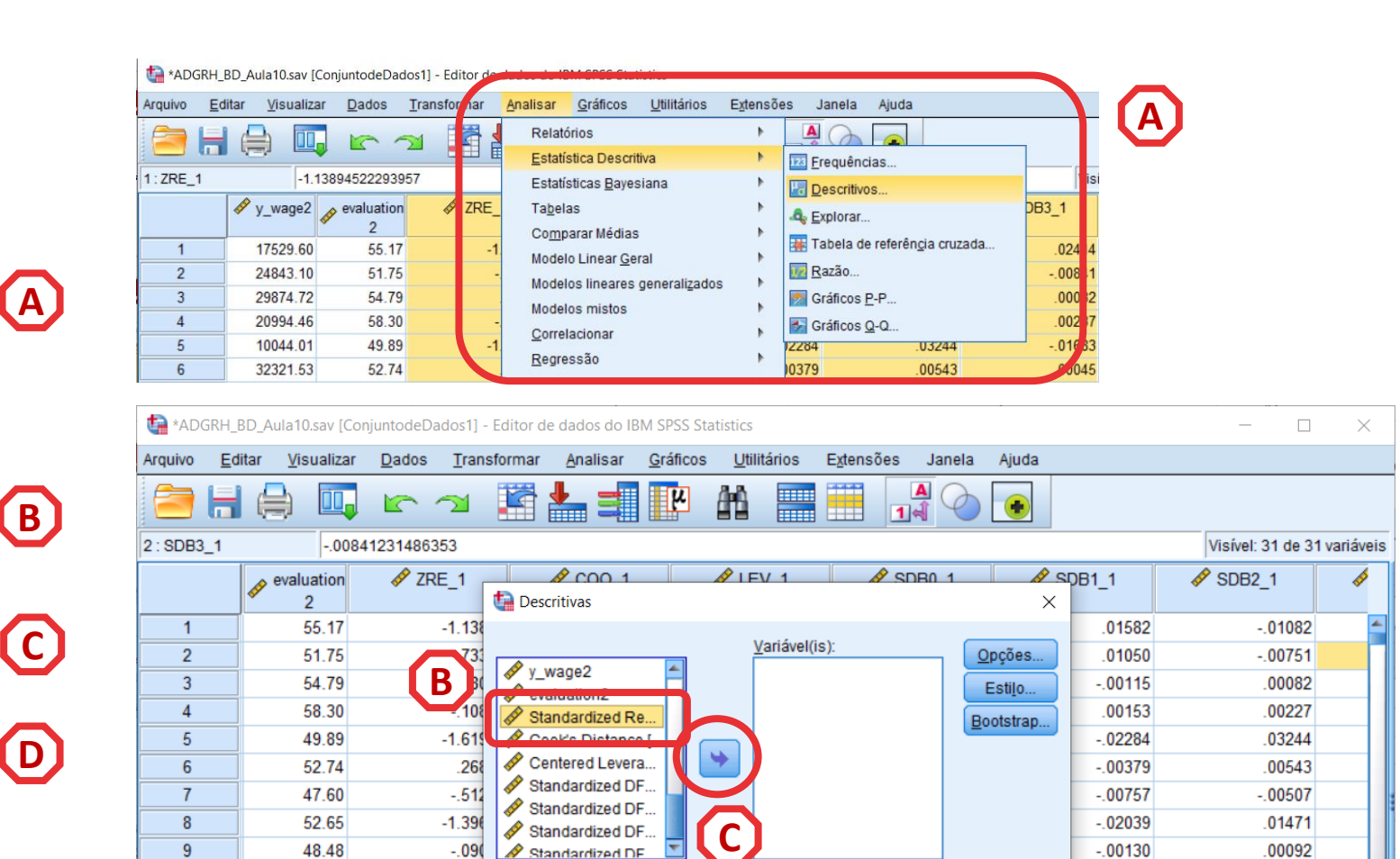

Salvar valores padronizados como variáveis

Reconfigurar

 $.00117$ 

 $.00063$ 

**FFO00** 

Cancelar

Colar

.00039

 $.00034$ 

00013

Visualização de dados Visualização de variável

52.40

47.21

48.39

50.19

40.86

45.36

 $-0.09$ 

 $-93$ 

 $.347$ 

1.06687

1.27964

98336

OK.

 $10$ 

 $11$ 

 $12$ 

 $13$ 

 $14$ 

15

Ajuda

 $.01455$ 

 $-.02269$ 

00845

.00128

.01351

 $.00511$ 

 $-0.1579$ 

 $.01872$ 

 $-01418$ 

 $-.00183$ 

.01905

 $-.00699$ 

 $-02136$ 

.02621

00006

- **Selecionar 'Analisar' / 'Estatística Descritiva' / 'Descritivos'**
- **Selecionar a variável 'ZRE\_1'**

**B**<br>C<br>D<br>D

 $\bigodot$ 

 $\bigcirc$ 

 $\bigcirc$ 

A

- **Colocar na caixa 'Variável(is)'**
- **Selecionar 'OK'**

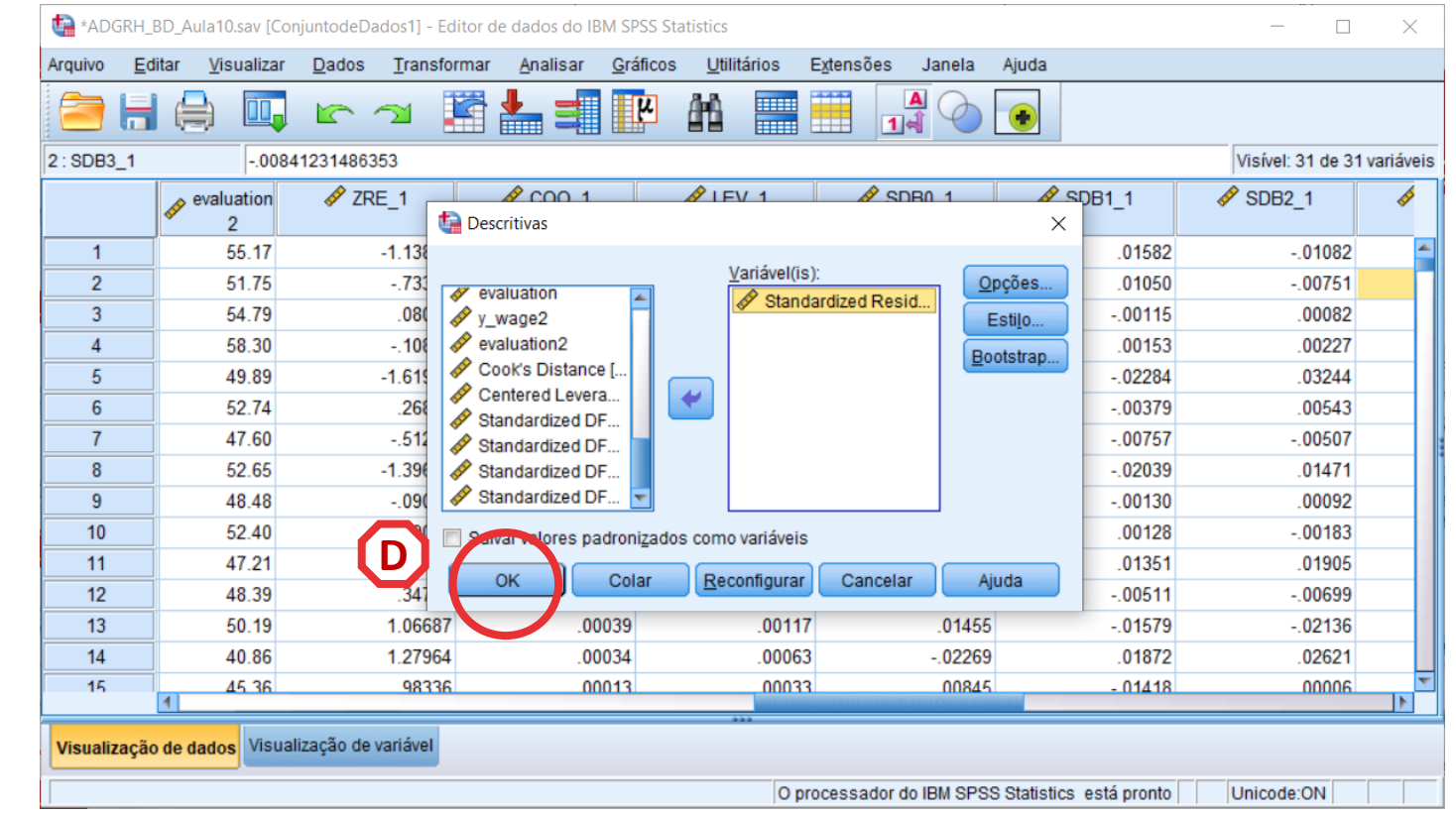

- **O gráfico é publicado no 'Visualizador de Resultados'**
- **Os 'Resíduos Padronizados' da VD (ZRE\_1) tem uma média muito próximo de 0,**

**A**

• **Neste caso podemos concluir que se cumpre o pressuposto da Média Condicional Zero dos Erros .**

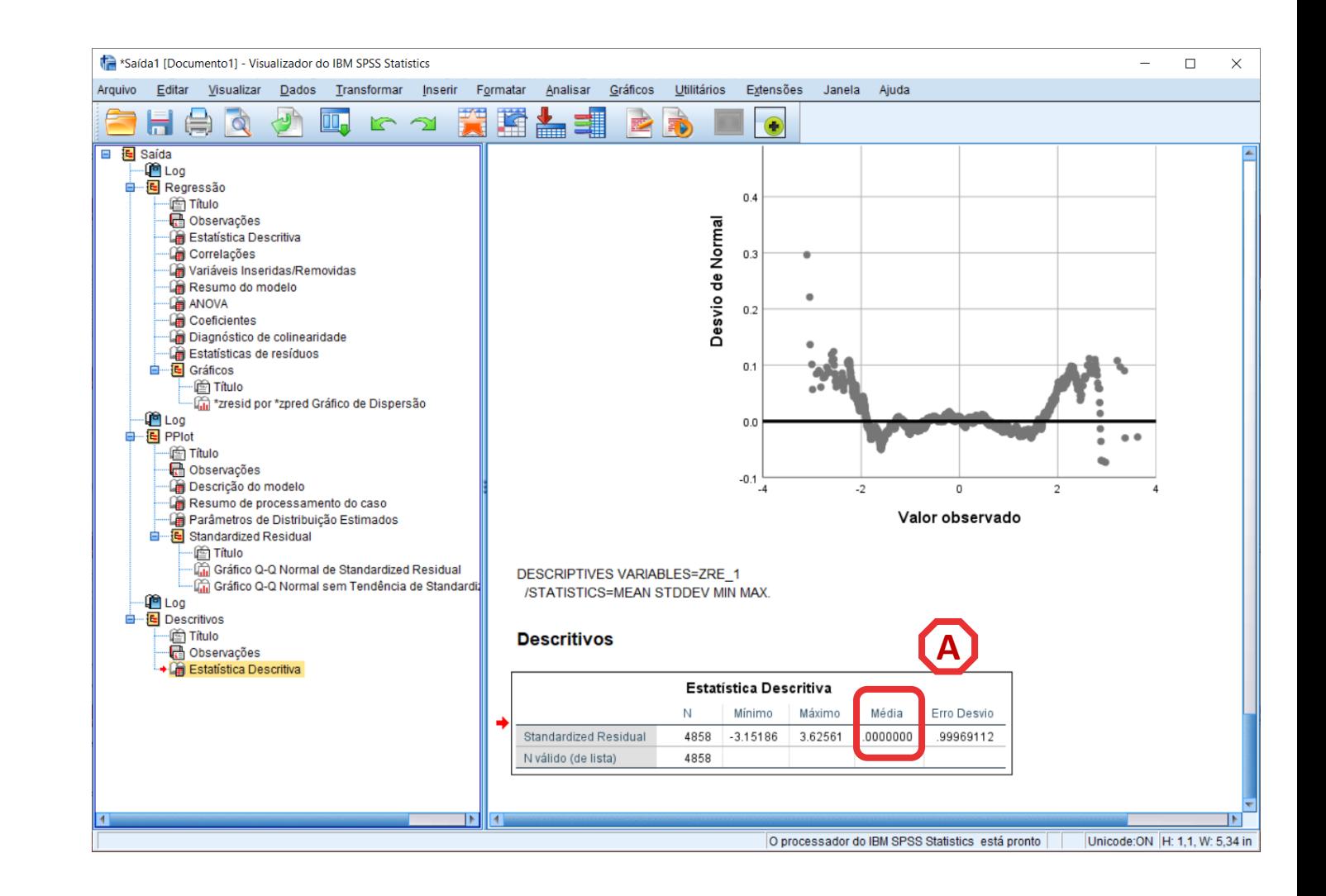

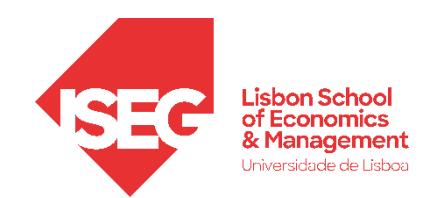

### Validação do Modelo de Regressão Linear

*4. Avaliação do Pressuposto IV: Homocedasticidade*

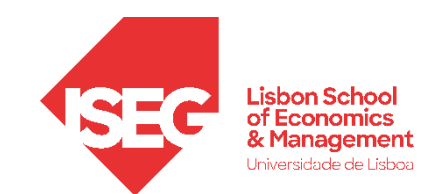

#### **Homocedasticidade (ou Igual Variância)**

• **A distribuição dos resíduos apresenta uma variância constante ao longo dos valores previstos da variável dependente. Não há indicação de variação nãoconstante.**

• **Neste, o valor dos resíduos aproxima-se de 0 para os valores mais baixos da predição, mas aumentam à medida que os valores previstos também aumenta.** 

**ou seja, a variação não é constante.**

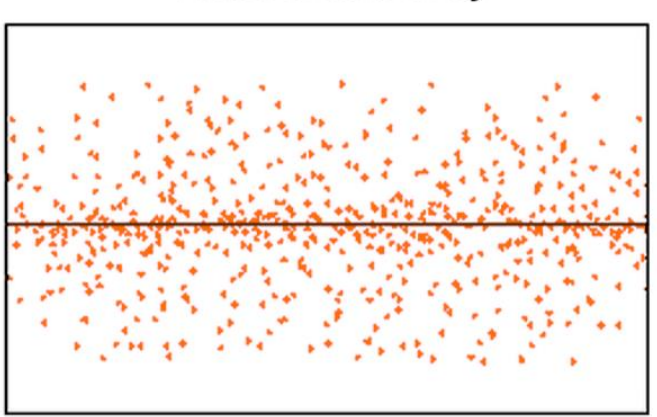

#### Homoscedasticity

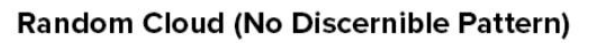

#### **Heteroscedasticity**

**Heteroscedasticity** 

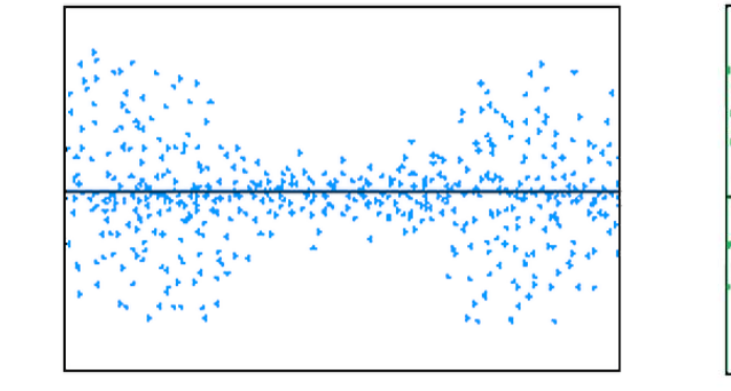

#### **Bow Tie Shape (Pattern)**

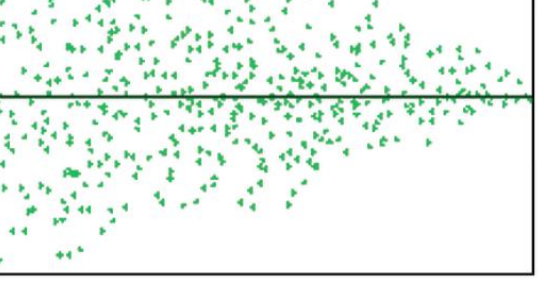

**Fan Shape (Pattern)** 

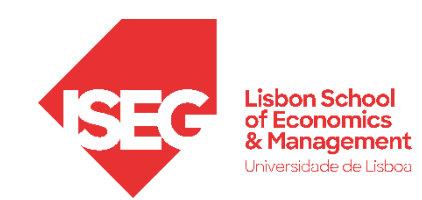

#### **Homocedasticidade**

- **Para avaliar se se cumpre este pressuposto, temos de olhar para o Gráfico de Dispersão que compara a distribuição dos 'Residuos Padronizados' com os 'Valores Preditos Padronizados' - que o SPSS produz automaticamente.**
- **Neste caso, a representação da distribuição parece sugerir que a variação dos resíduos é relativamente constante.**
- **Ou seja, cumpre-se o pressuposto da Homocedasticidade**

![](_page_40_Figure_6.jpeg)

![](_page_41_Picture_0.jpeg)

### Validação do Modelo de Regressão Linear

*5. Avaliação do Pressuposto V: Independência dos Erros*

### **Independência dos Erros**

- **Para avaliar se se cumpre este pressuposto, temos de olhar para o resultado do teste Durbin - Watson - que pedimos ao SPSS para produzir.**
- **Interpretação:**
- $= 2$ **-> Erros são independentes**
- **> 2 / <2 -> Erros não são independentes**
- **Neste caso os erros são independentes**

![](_page_42_Figure_6.jpeg)

![](_page_43_Picture_0.jpeg)

### Validação do Modelo de Regressão Linear

*6. Avaliação do Pressuposto VI: Ausência de Multicolinearidade Perfeita*

![](_page_44_Picture_0.jpeg)

#### **Ausência de Multicolienaridade Perfeita**

- **Quando há fortes relações lineares entre os preditores numa regressão, a precisão dos coeficientes de regressão diminui em comparação com o que teria sido se os preditores não se correlacionassem entre si**
- **Um valor de VIF > 3 sugere a existência de colinearidade no modelo**
- **Um valor de VIF > 10 sugere a existência de colinearidade séria**

• **Deve repensar-se as variáveis a incluir no modelo**

![](_page_45_Picture_0.jpeg)

#### **Ausência de Multicolinearidade**

- **Para testarmos este pressuposto, temos de olhar para a Tabela de Coeficientes - que o SPSS produz automaticamente.**
- **Interpretação**

**VIF > 3 -> presença de colinearidade**

- **Neste caso, não se identifica a presença de colinearidade…**
- **Portanto, cumpre-se o pressuposto da ausência de Multicolinearidade**

![](_page_45_Picture_8.jpeg)

![](_page_46_Picture_0.jpeg)

### Validação do Modelo de Regressão Linear

*7. Avaliação do Pressuposto VII: Ausência de Observações Influentes*

![](_page_47_Picture_0.jpeg)

### **Ausência de Observações Influentes**

- **A existência de 'Outliers' (valores extremos) não é um problema em si.**
- **Mas torna-se um problema quando os Outlier têm influência sobre os resultados do modelo**
- **Nos painéis de baixo, o Outlier é uma 'Observação Influente'**

![](_page_47_Figure_6.jpeg)

• **Para testarmos a presença de observações influentes vamos usar a variável com os 'Distância de Cook' (COO\_1) que acabamos de criar.**

![](_page_48_Picture_34.jpeg)

**A**<br> **B**<br> **C** 

(B)

 $(c)$ 

 $(A)$ 

- **Selecionar 'Gráficos' / 'Construtor de Gráfico'**
- **Selecionar 'DispersãoPontos '**
- **Selecionar 'Dispersão (Simples)'**

![](_page_49_Picture_112.jpeg)

![](_page_49_Figure_5.jpeg)

- **Selecionar 'Gráficos' / 'Construtor de Gráfico'**
- **Selecionar 'DispersãoPontos '**
- **Selecionar 'Dispersão (Simples)'**

ABCCDE

 $\bigcirc$ 

 $(A)$ 

- **Selecionar Variável 'id'**
- **Colocar no eixo 'x'**

![](_page_50_Figure_6.jpeg)

- **Selecionar 'Gráficos' / 'Construtor de Gráfico'**
- **Selecionar 'DispersãoPontos '**
- **Selecionar 'Dispersão (Simples)'**

ABCDEFG

 $\mathbf{G}$ 

- **Selecionar Variável 'id'**
- **Colocar no eixo 'x'**
- **Selecionar Variável 'Cooks Distance '**

![](_page_51_Figure_7.jpeg)

![](_page_51_Figure_8.jpeg)

HIJ<br>L<br>K<br>L

 $\textcolor{blue}{\blacksquare}$ 

 $\Box$ 

- **Selecionar 'ID de grupos/ponto'**
- **Selecionar 'Rótulo da ID do Ponto'**
- **Selecionar Variável 'id'**
- **Colocar na caixa 'Variável do rótulo do ponto'**
- **Selecionar 'OK'**

![](_page_52_Figure_6.jpeg)

- **Reparem que o gráfico permite identificar o ID dos outliers**
- **Interpretação**
- **CD > 4/n -> Caso Influente**
- **Neste caso, o valor de corte é 0.008 (4 / 5000)**
- **Neste caso não há observações acima do valor de corte.**
- **Cumpre-se o pressuposto da ausência de observações influentes**

![](_page_53_Figure_7.jpeg)

![](_page_54_Picture_0.jpeg)

#### **Reportar os resultados do estudo dos pressupostos**

Foram realizados uma série de análises para averiguar a adequabilidade do modelo de regressão linear para o estudo destas relações, sendo que todos os pressupostos assumidos com a aplicação deste técnica foram validados. Em primeiro lugar, analisou-se graficamente a linearidade das relações entre as variáveis independentes (experiência e desempenho) com a variável dependente, tendo sido possível observar relações tendencialmente lineares, especialmente entre desempenho e rendimento (Figura x). Apurou-se também a ausência de multicolinearidade entre as variáveis independentes e de controlo com recurso às medidas VIF (<3). Posteriormente, analisou-se a distribuição dos resíduos do modelo, observando-se uma distribuição normal, com um média em torno do valor zero, e com uma variância relativamente constante ao longo dos valores previstos do modelo (Figura x). Os resultados do teste Durbin-Watson, sugerem a ausência de autocorreção significativa nos resíduos (D-W=2) . Apurou-se ainda a existência de observações influentes com a Distância de Cook, admitindo os valores acima de 0,008 (4/N) como indicadores de observações influentes, não tendo sido detetados casos potencialmente problemáticos à estimação do modelo.

![](_page_55_Picture_0.jpeg)

#### **Ainda com tempo?**

Repetimos o exercício com o caso da aula passada,

incluído a educação no modelo.